## **MODELOWANIE W** *POWERSIM*

**Wprowadzenie do projektowania modeli własnych**

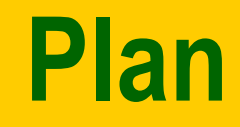

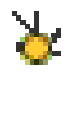

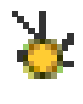

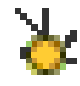

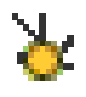

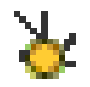

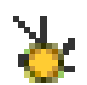

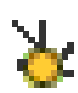

**Diagramy modeli Definiowanie zmiennych Wybór ustawień dla symulacji Wyniki symulacji – tabele Wyniki symulacji – wykresy Interaktywny proces symulacji Interaktywne zmiany parametrów**

## **Budowanie diagramów modeli**

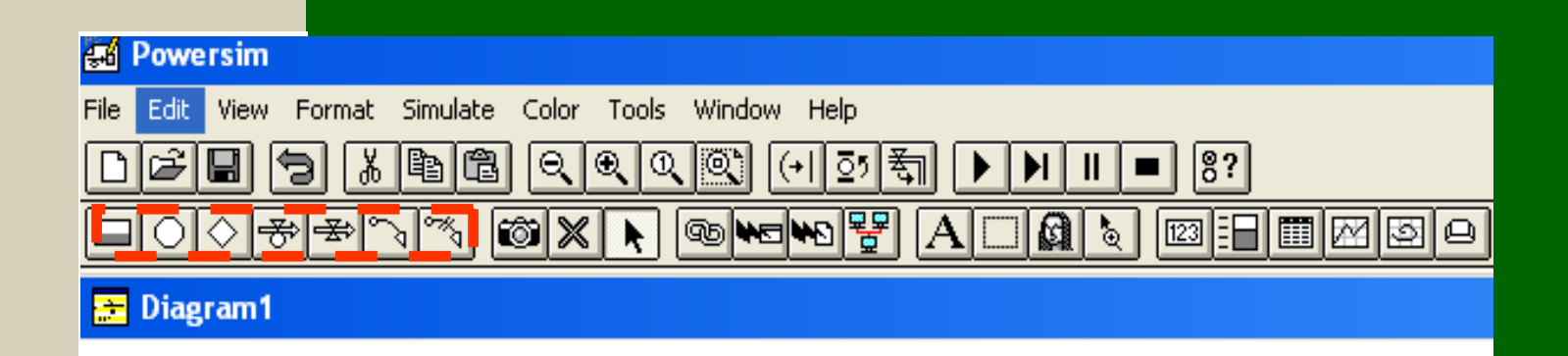

**Ekran projektowania**

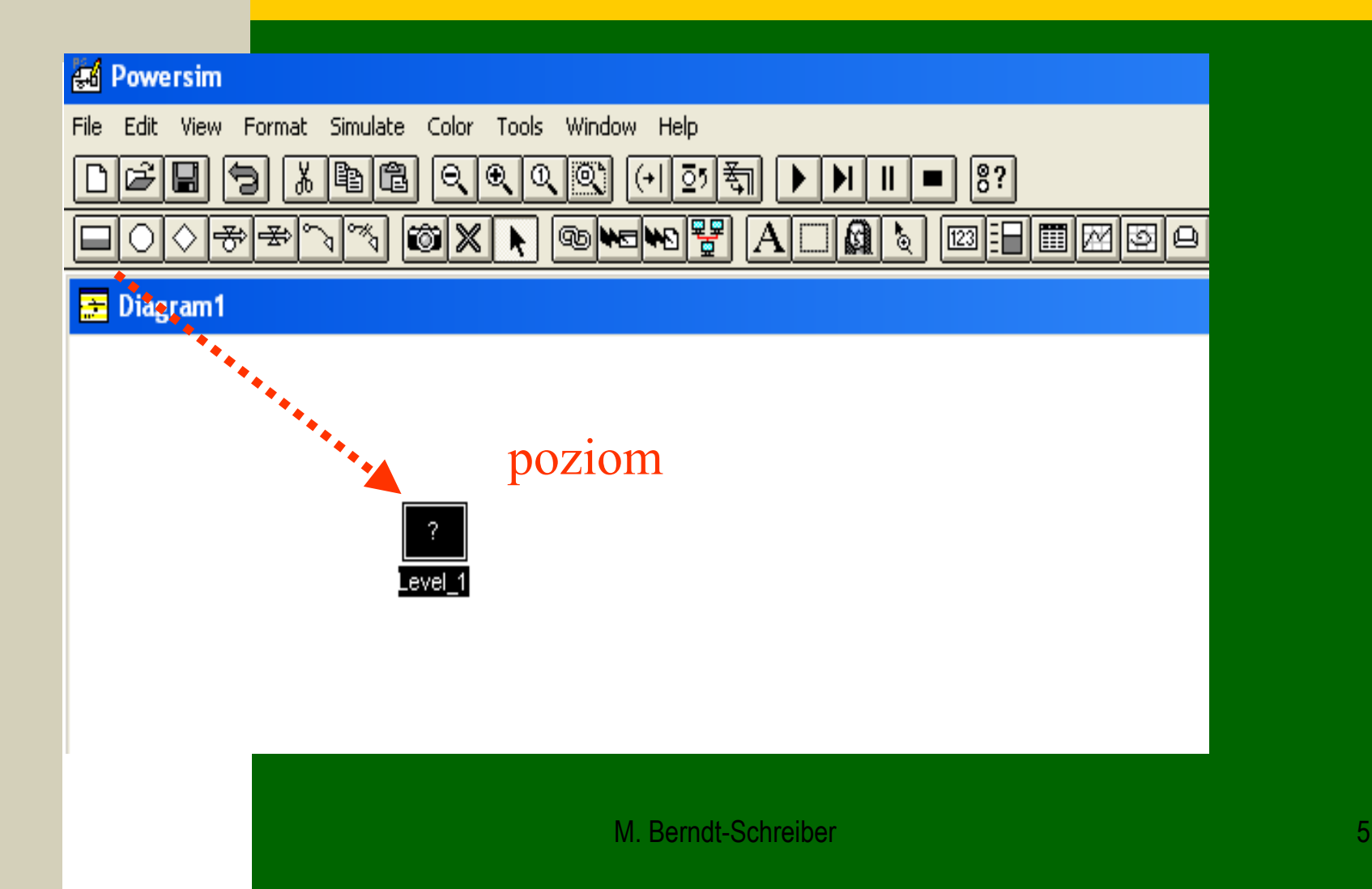

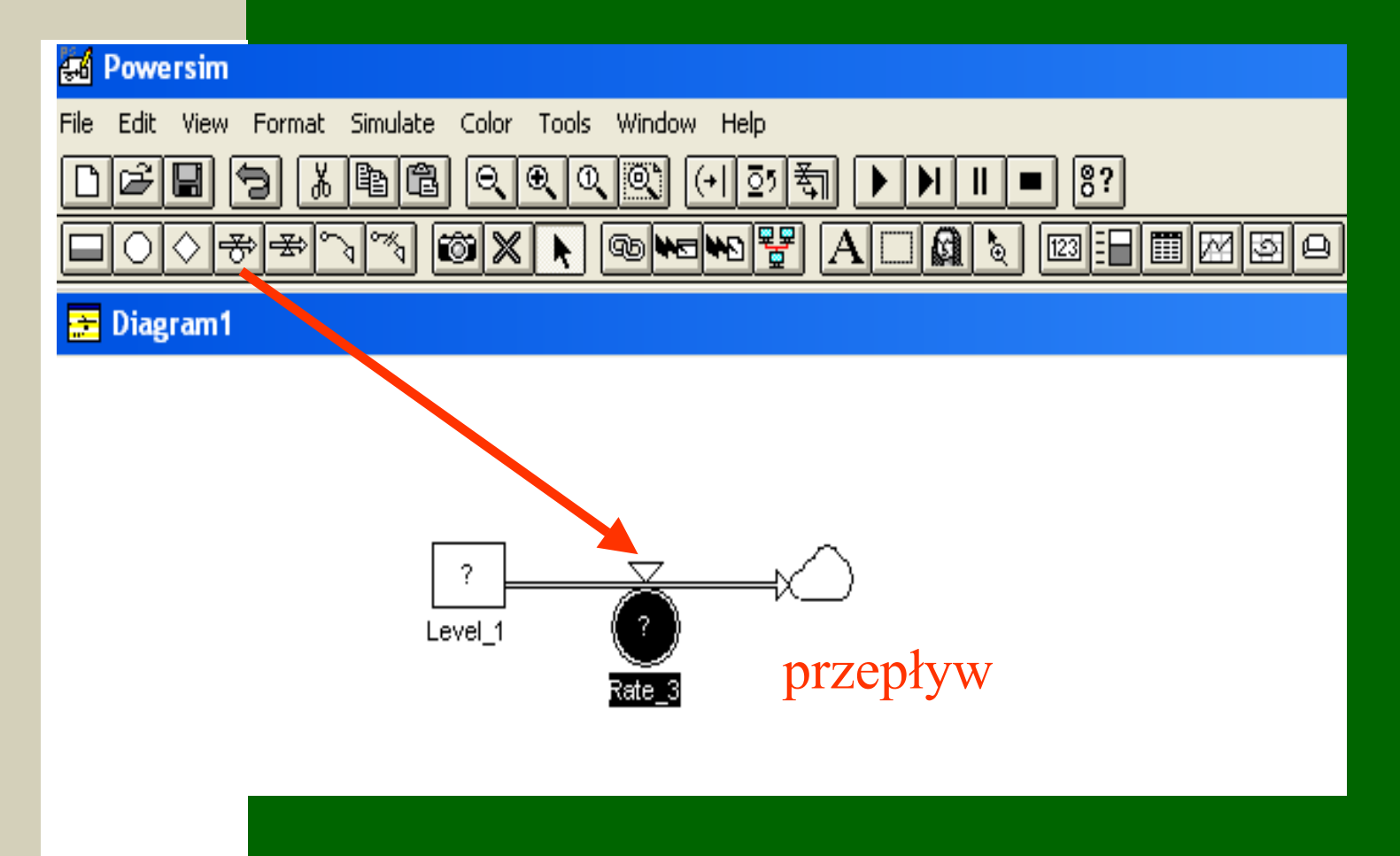

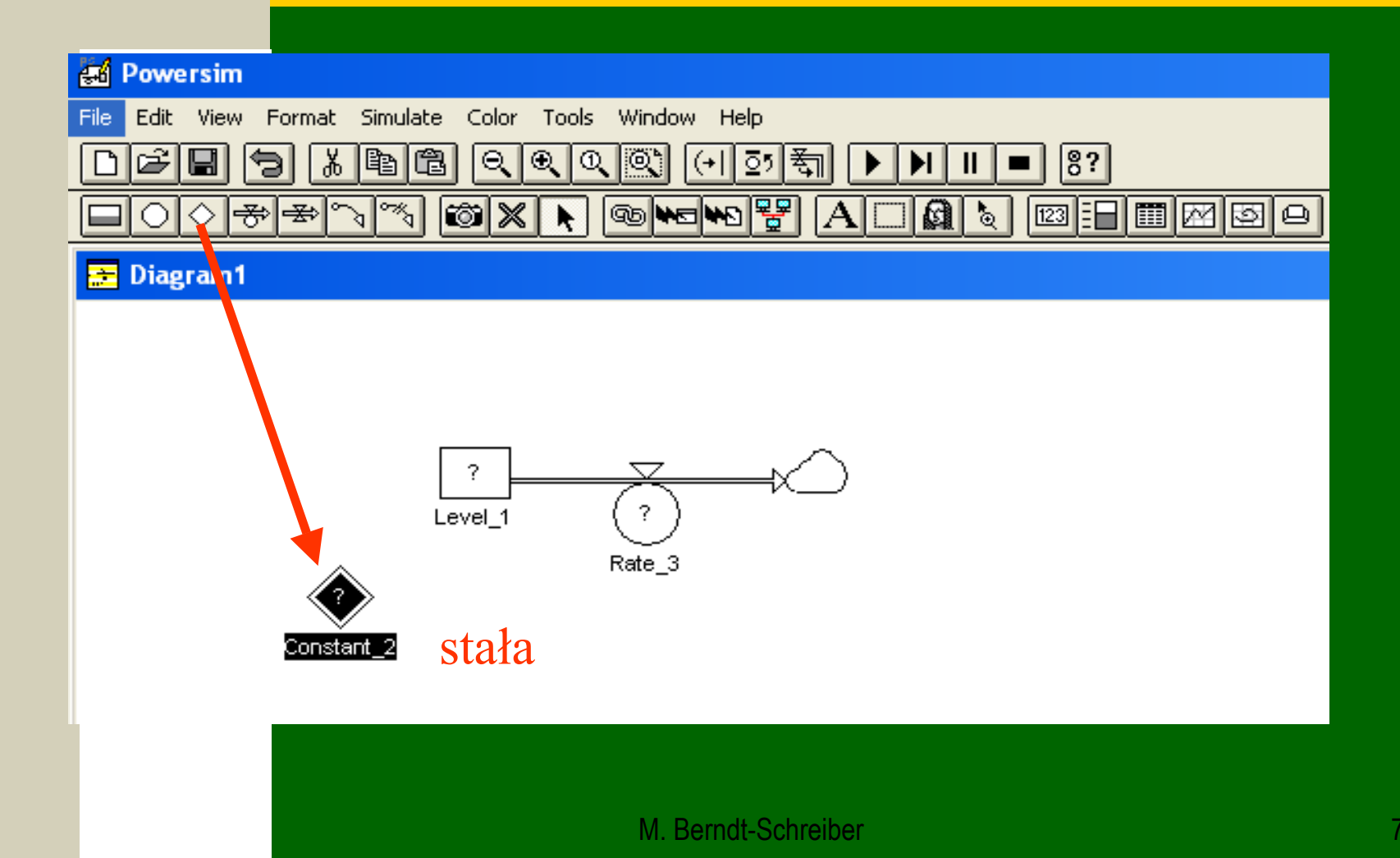

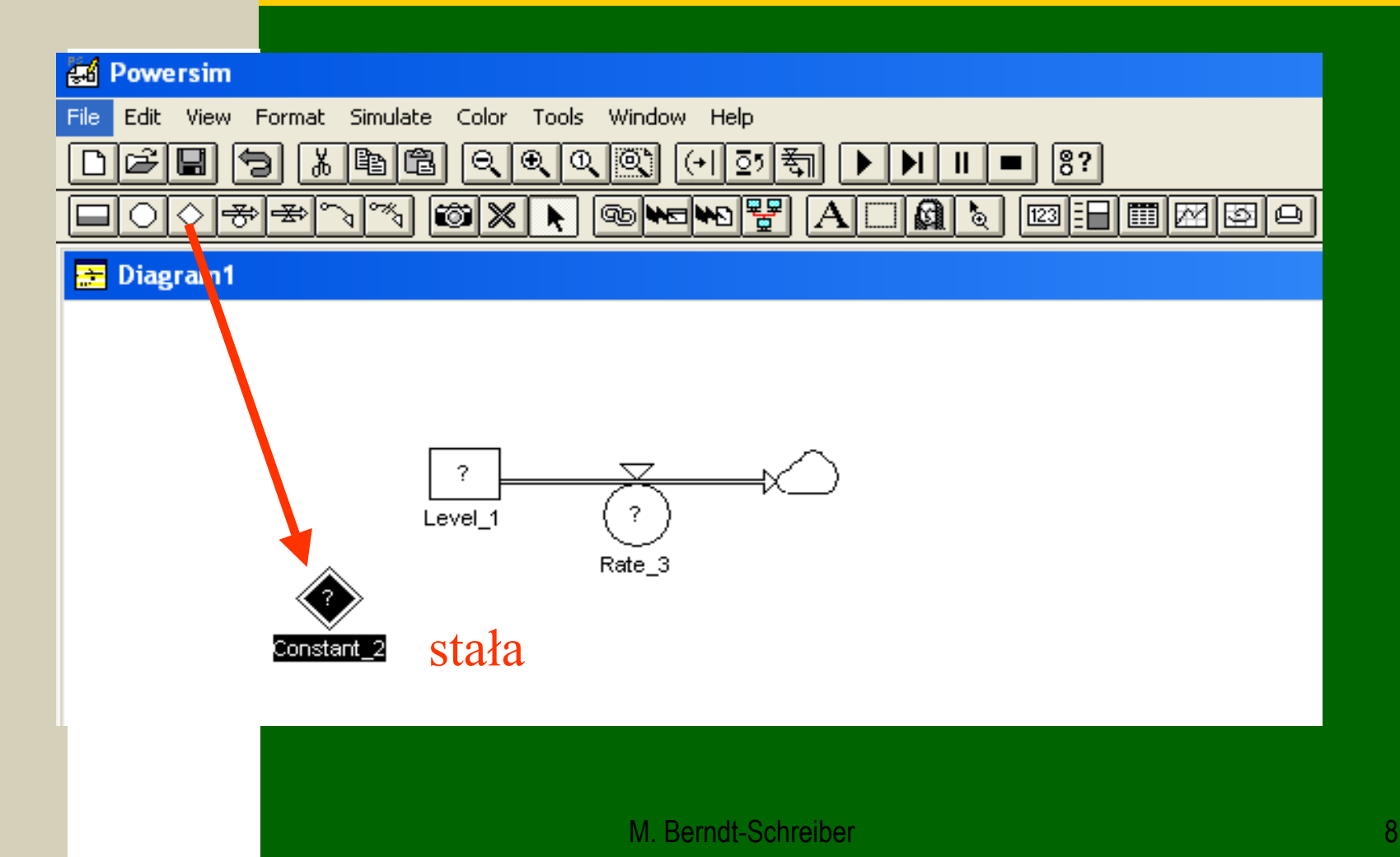

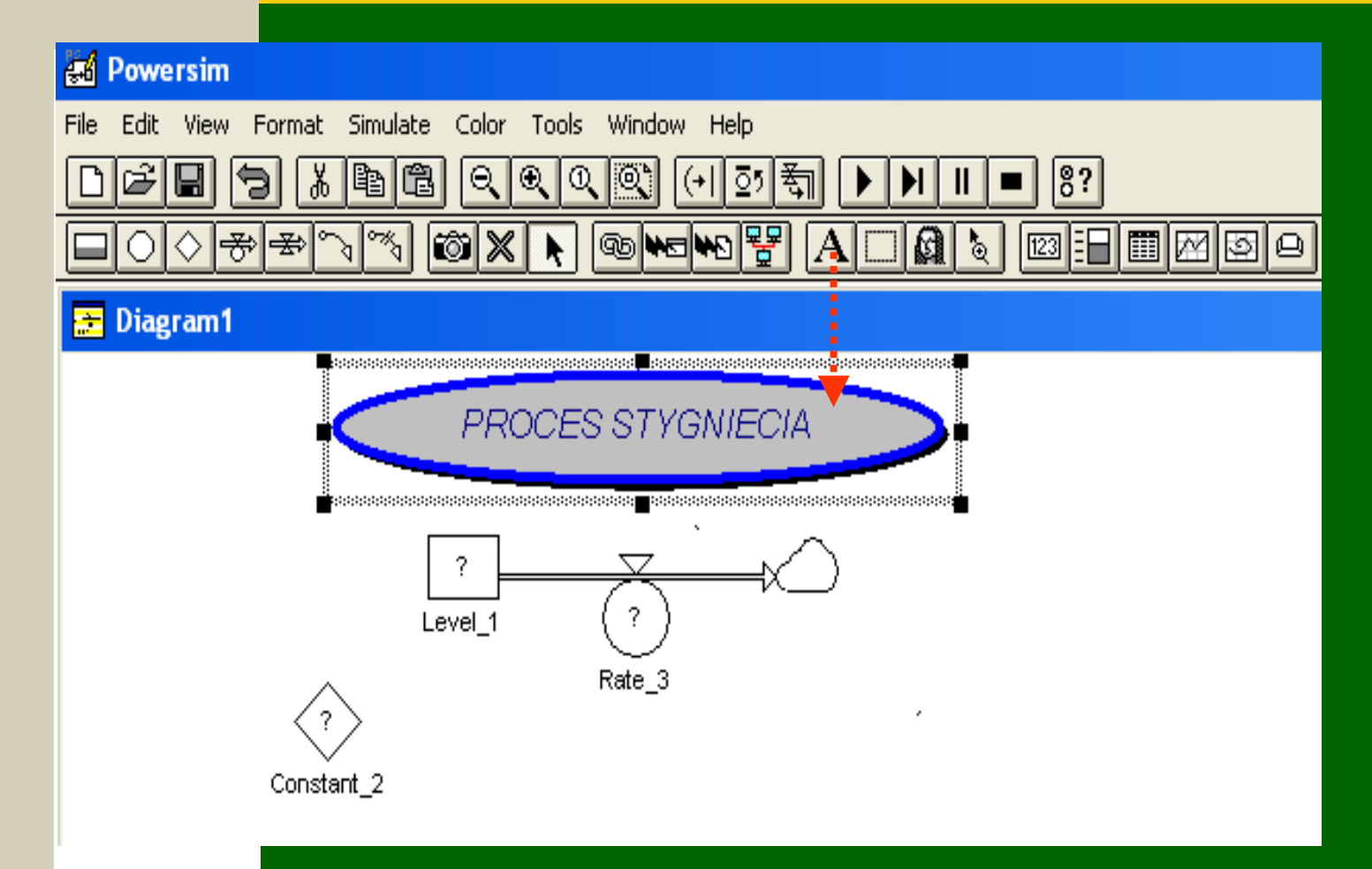

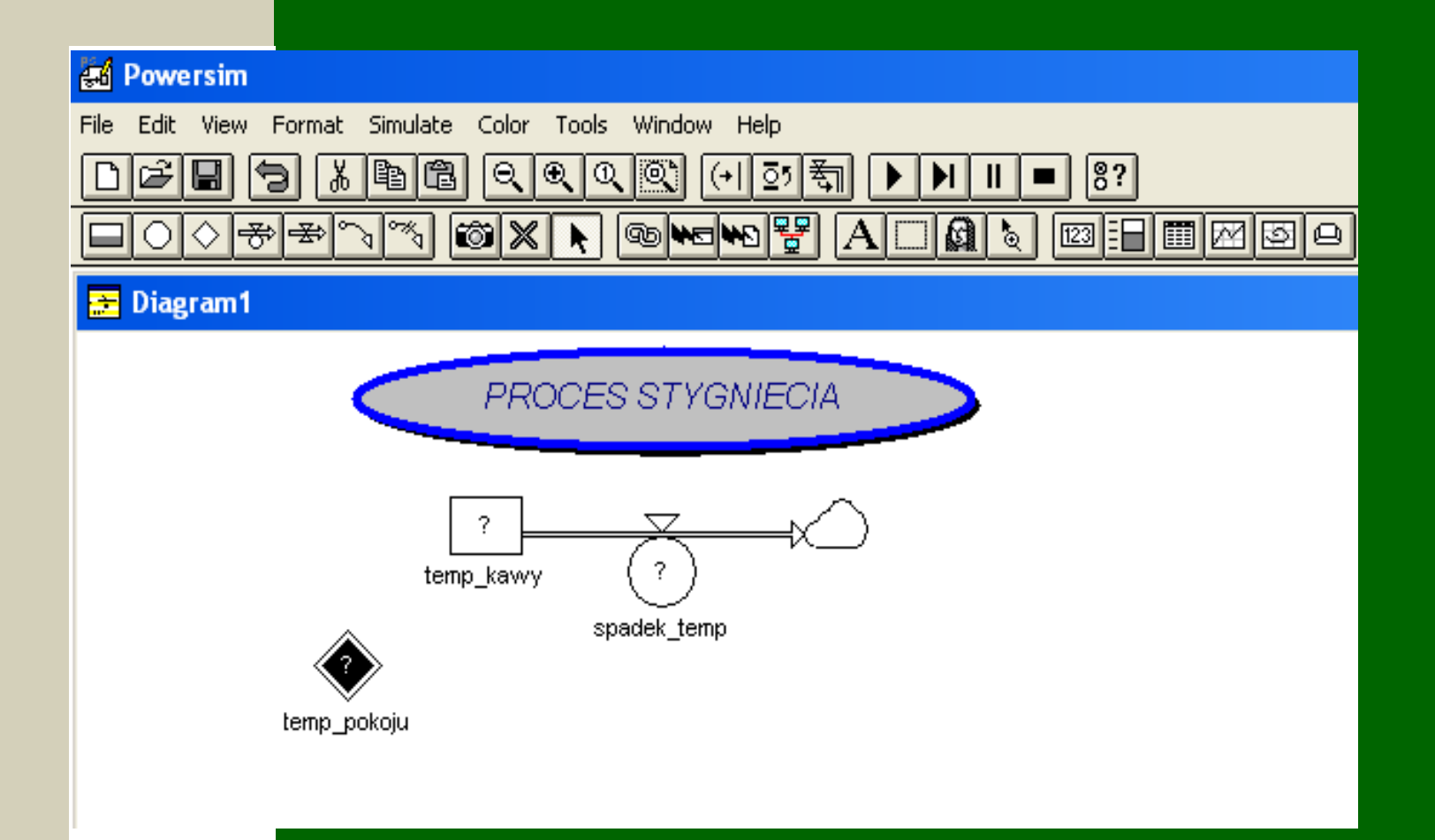

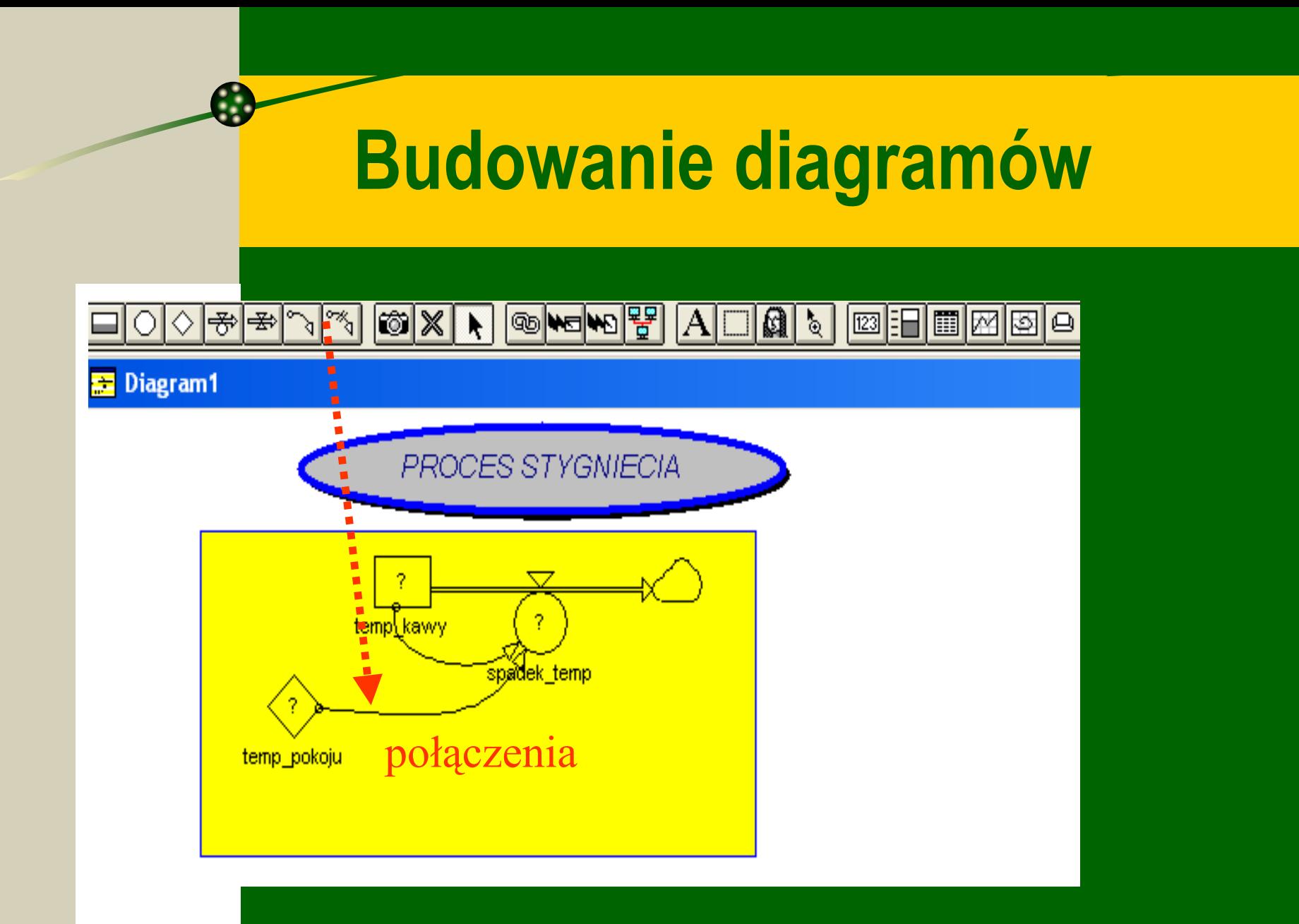

Diagram1 로 PROCES STYGNIECIA 2 ▽ temp[kawy] 2 spadek\_temp temp\_pokoju

M. Berndt-Schreiber 13 and 13 and 13 and 13 and 13 and 13 and 13 and 13 and 13 and 13 and 13 and 13 and 13 and 13 and 13 and 13 and 13 and 13 and 13 and 13 and 13 and 13 and 13 and 13 and 13 and 13 and 13 and 13 and 13 and

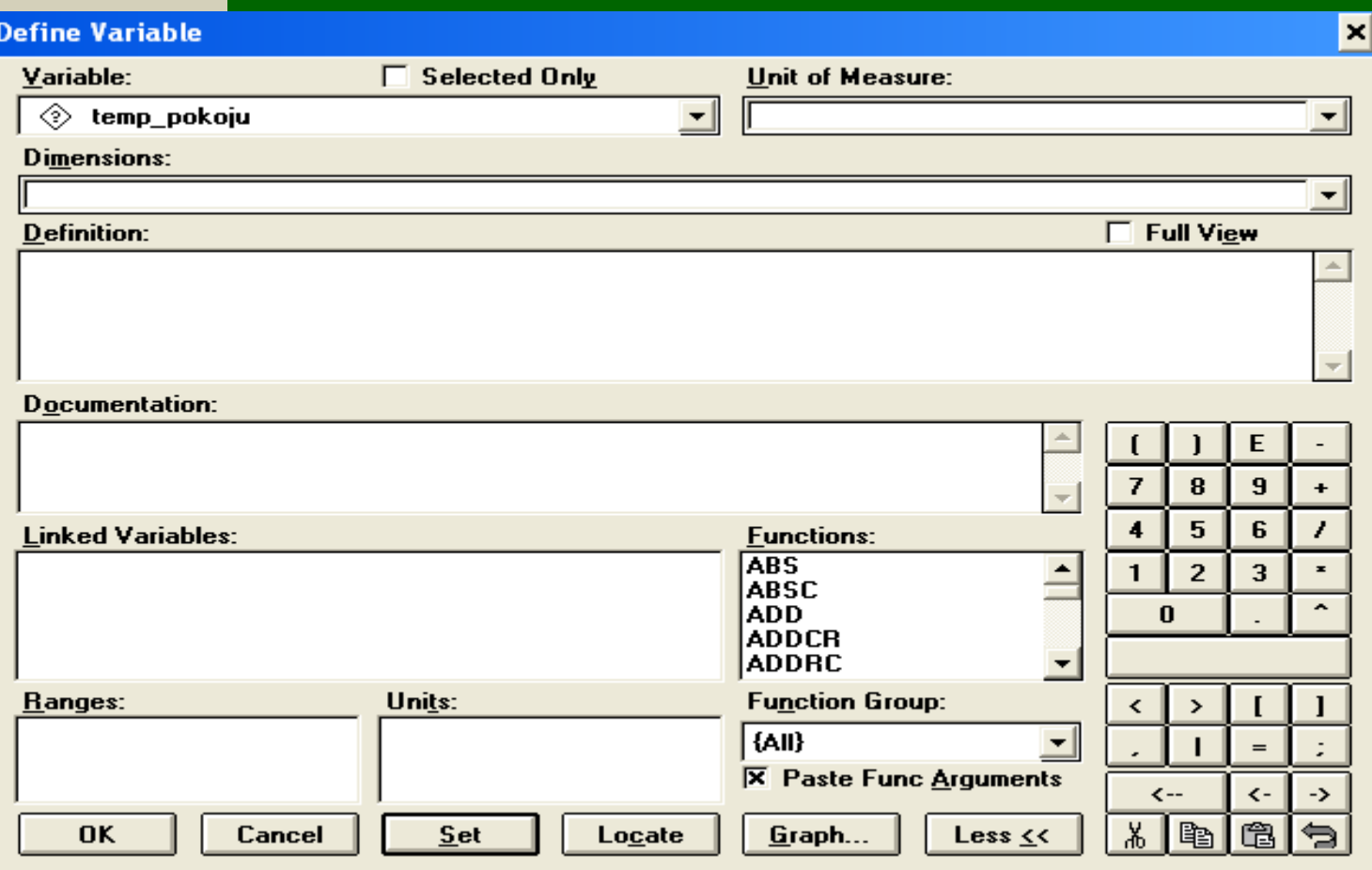

C.

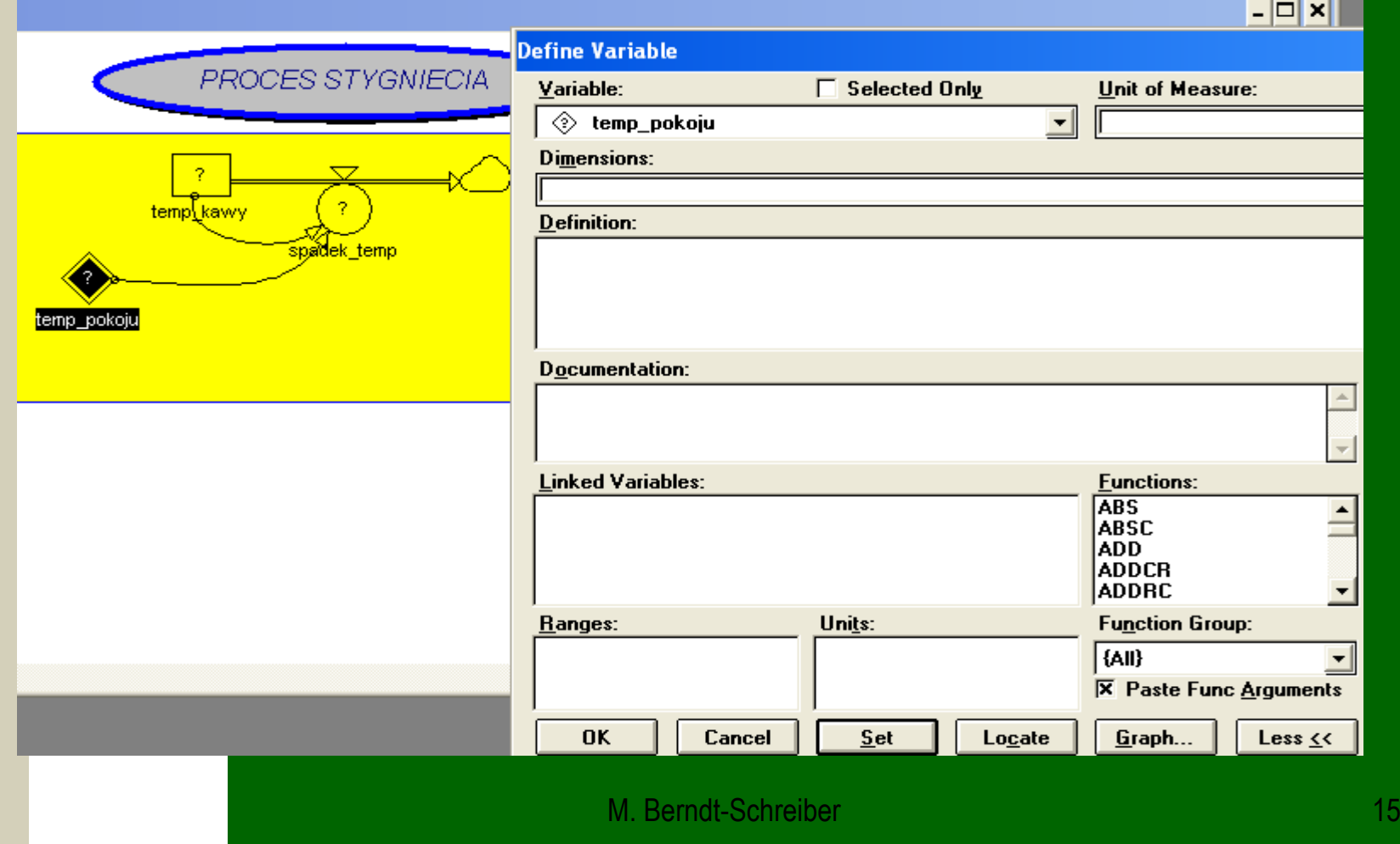

**Diagram1** 

C.

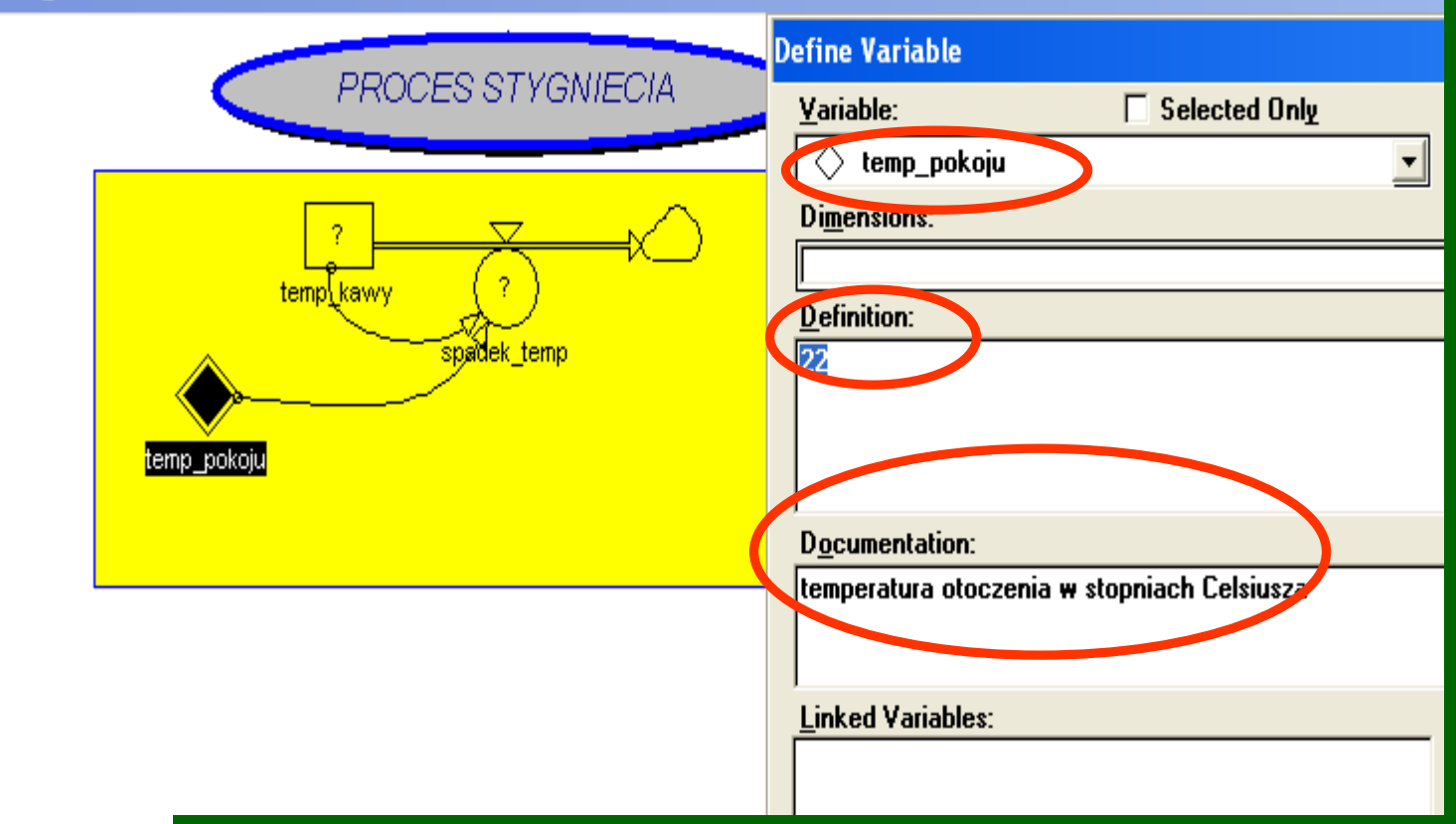

Diagram1

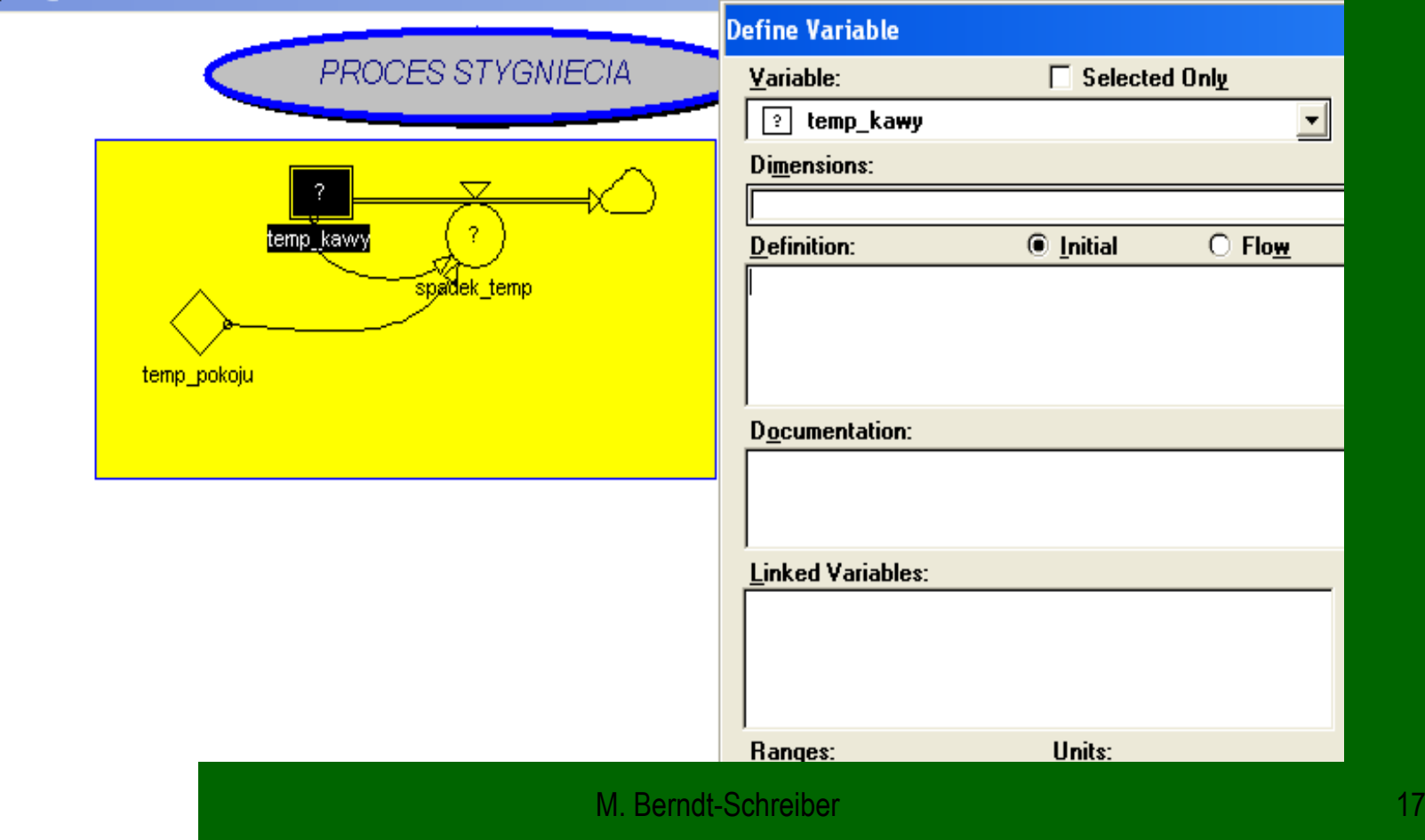

Diagram1

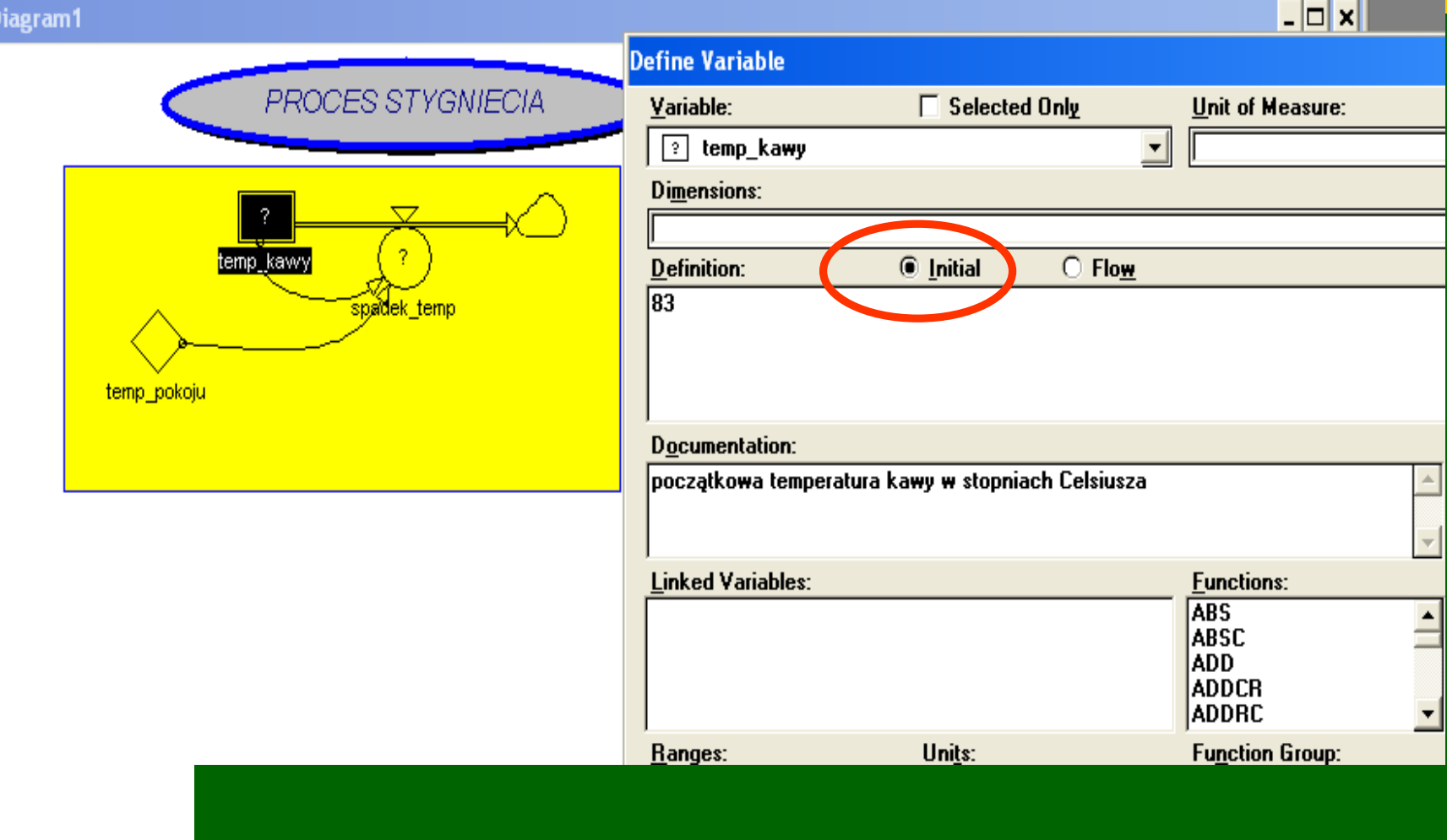

C.

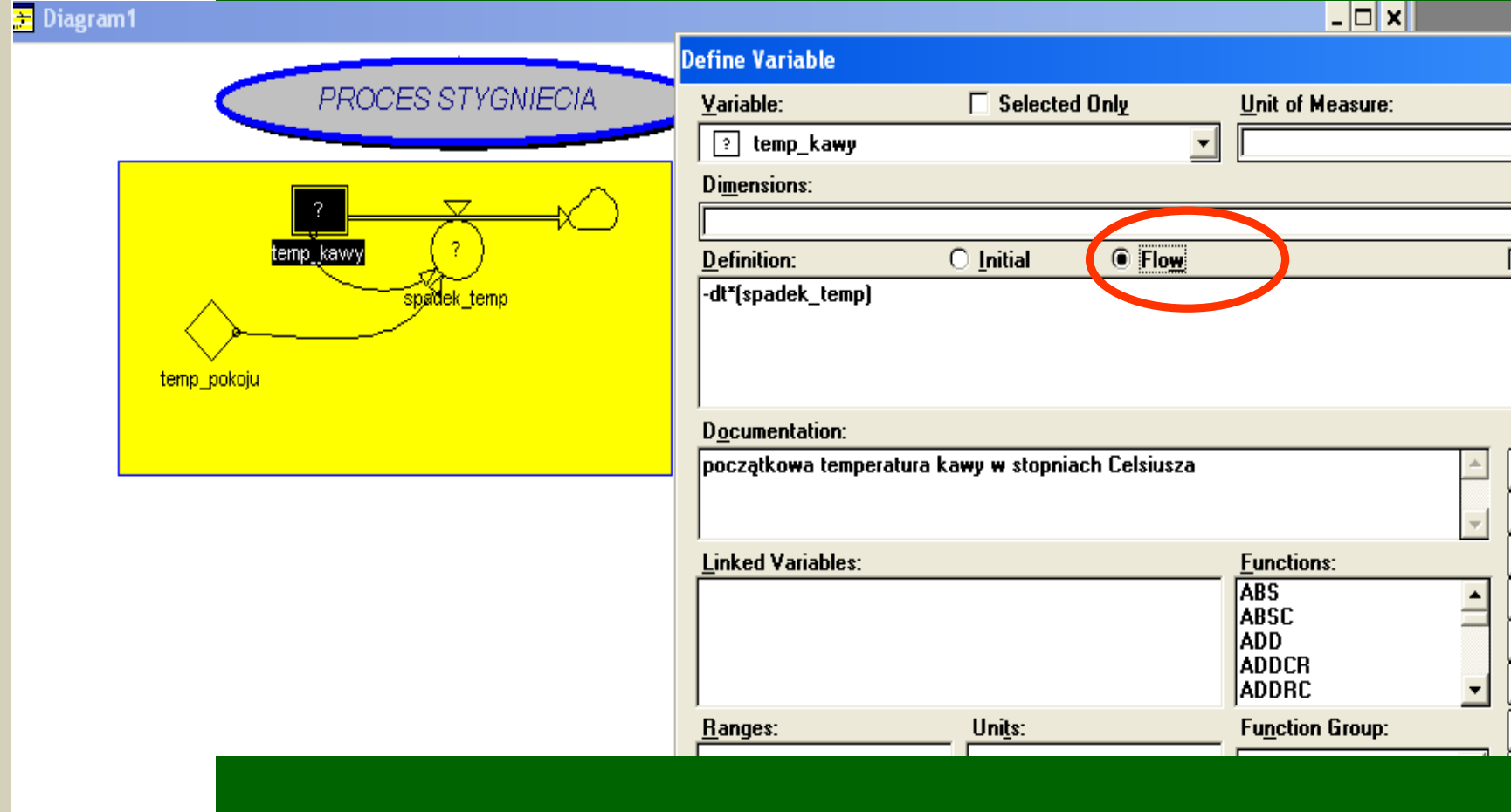

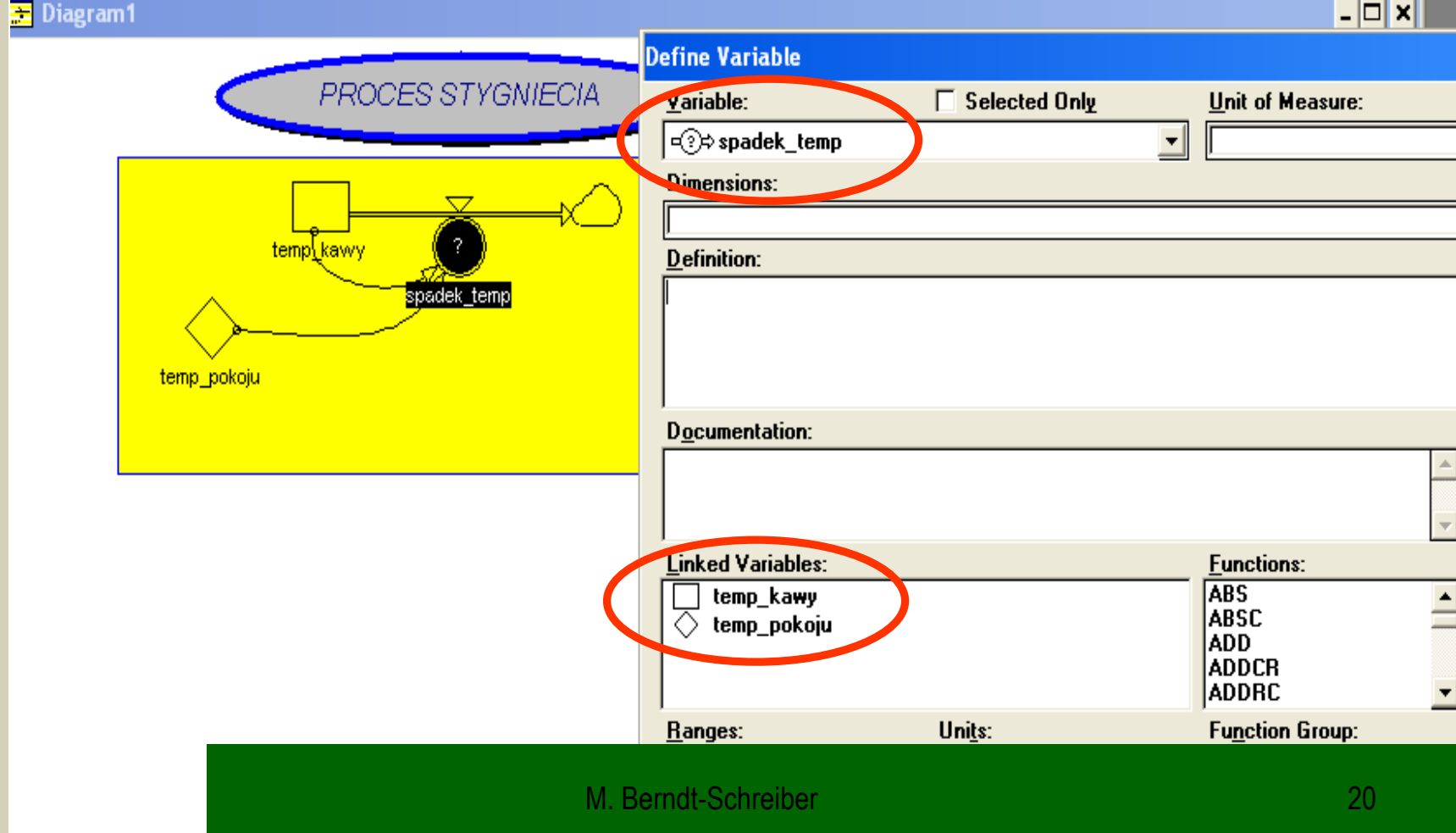

**3** Diagram1

C.

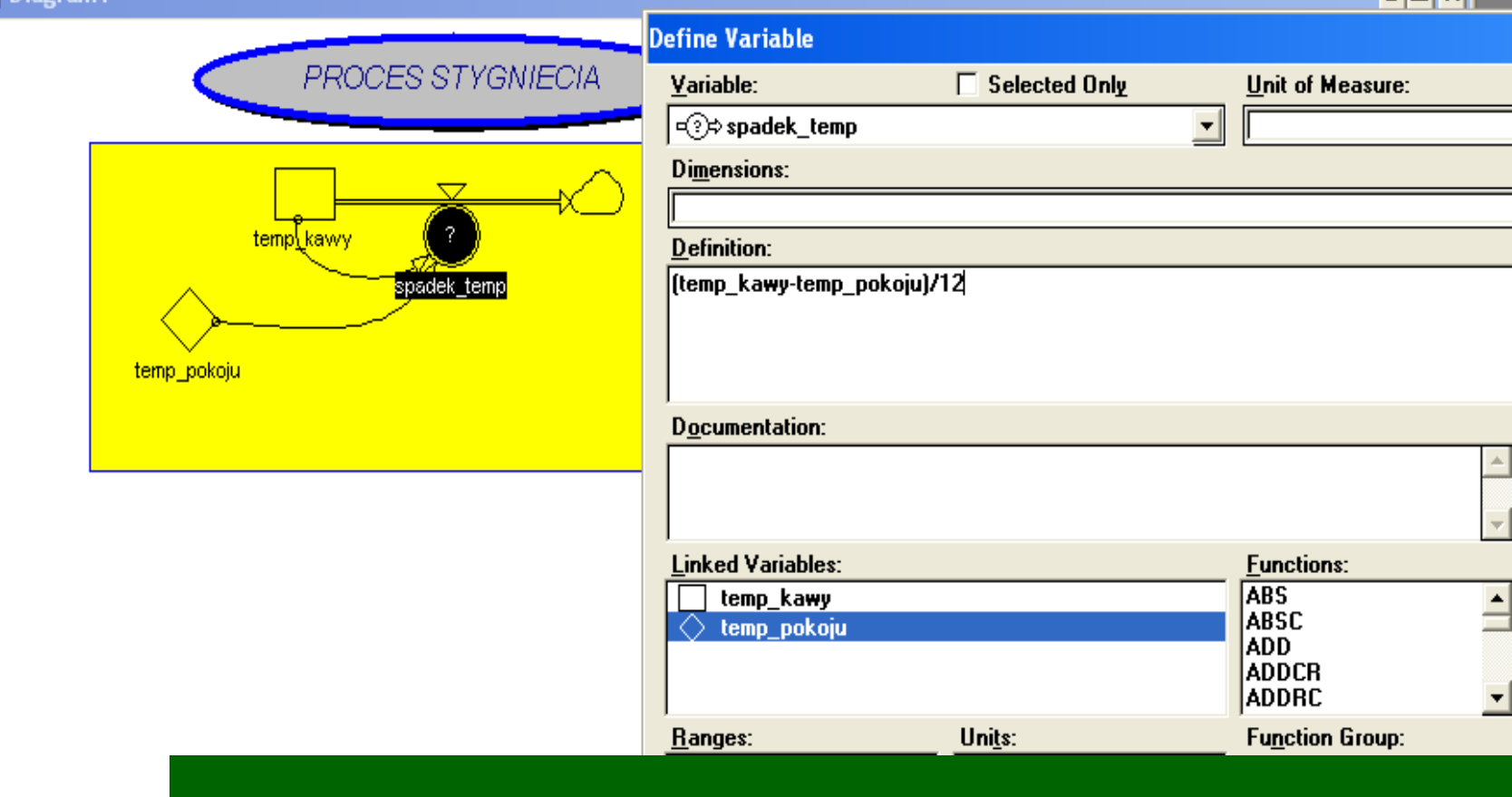

. Intxl

#### **Równania w pseudokodzie**

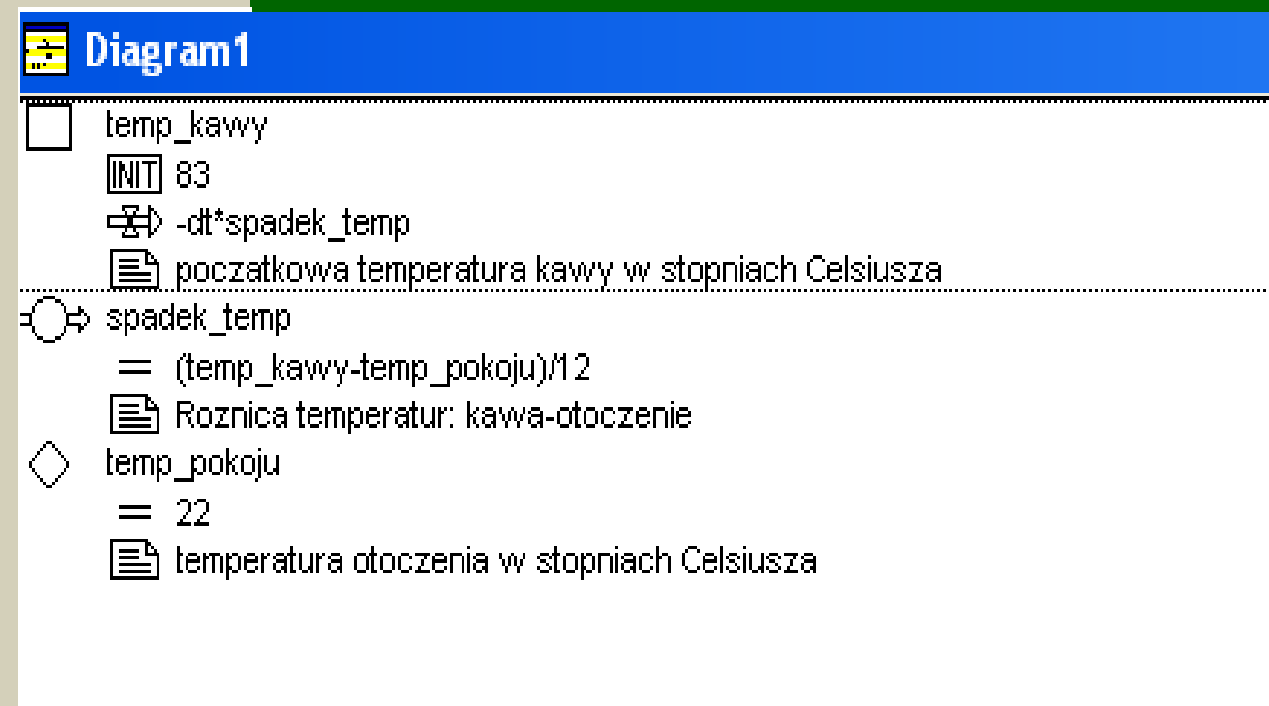

t.

## **Wybór ustawień symulacji**

### **Wybór ustawień symulacji**

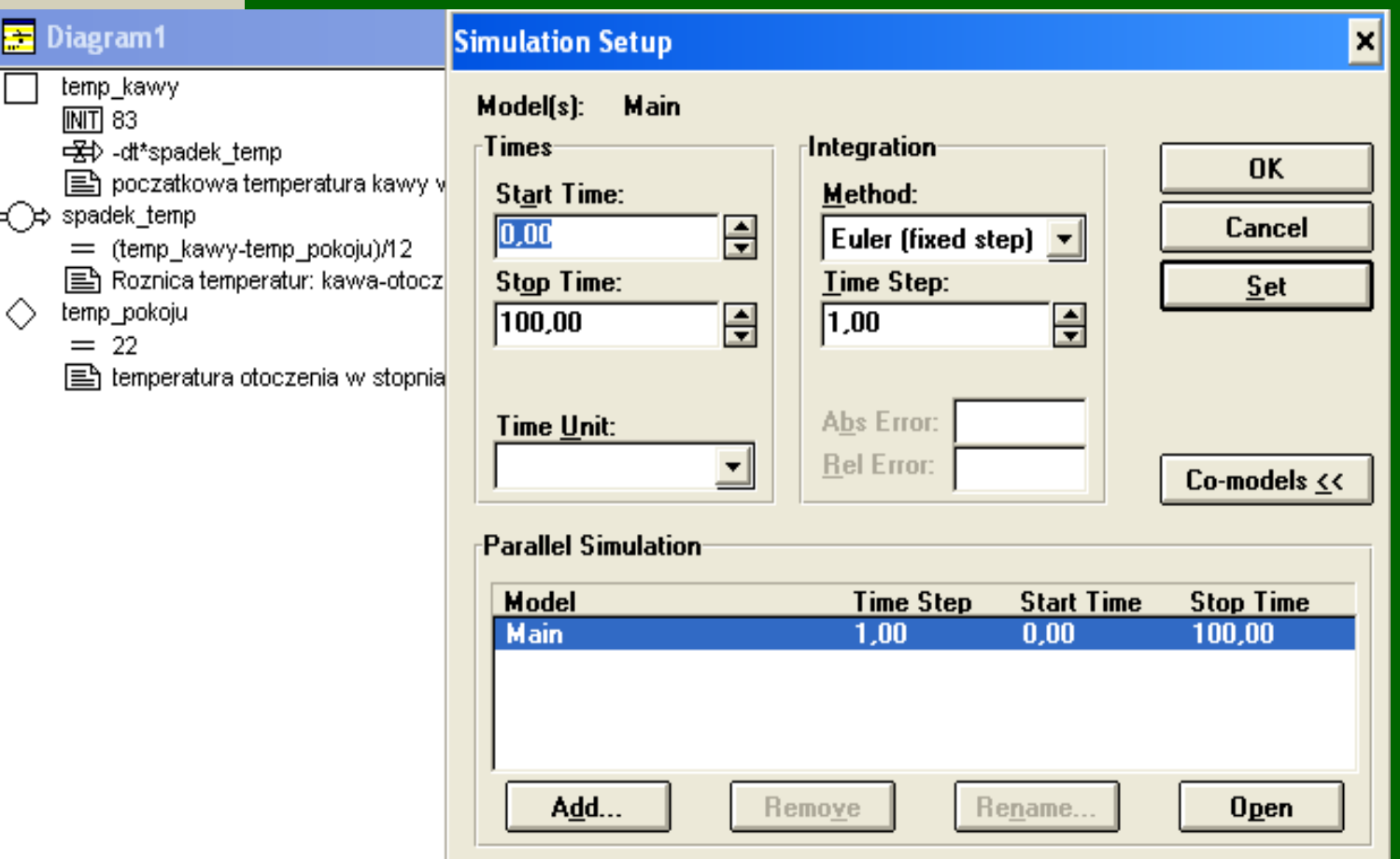

**A** 

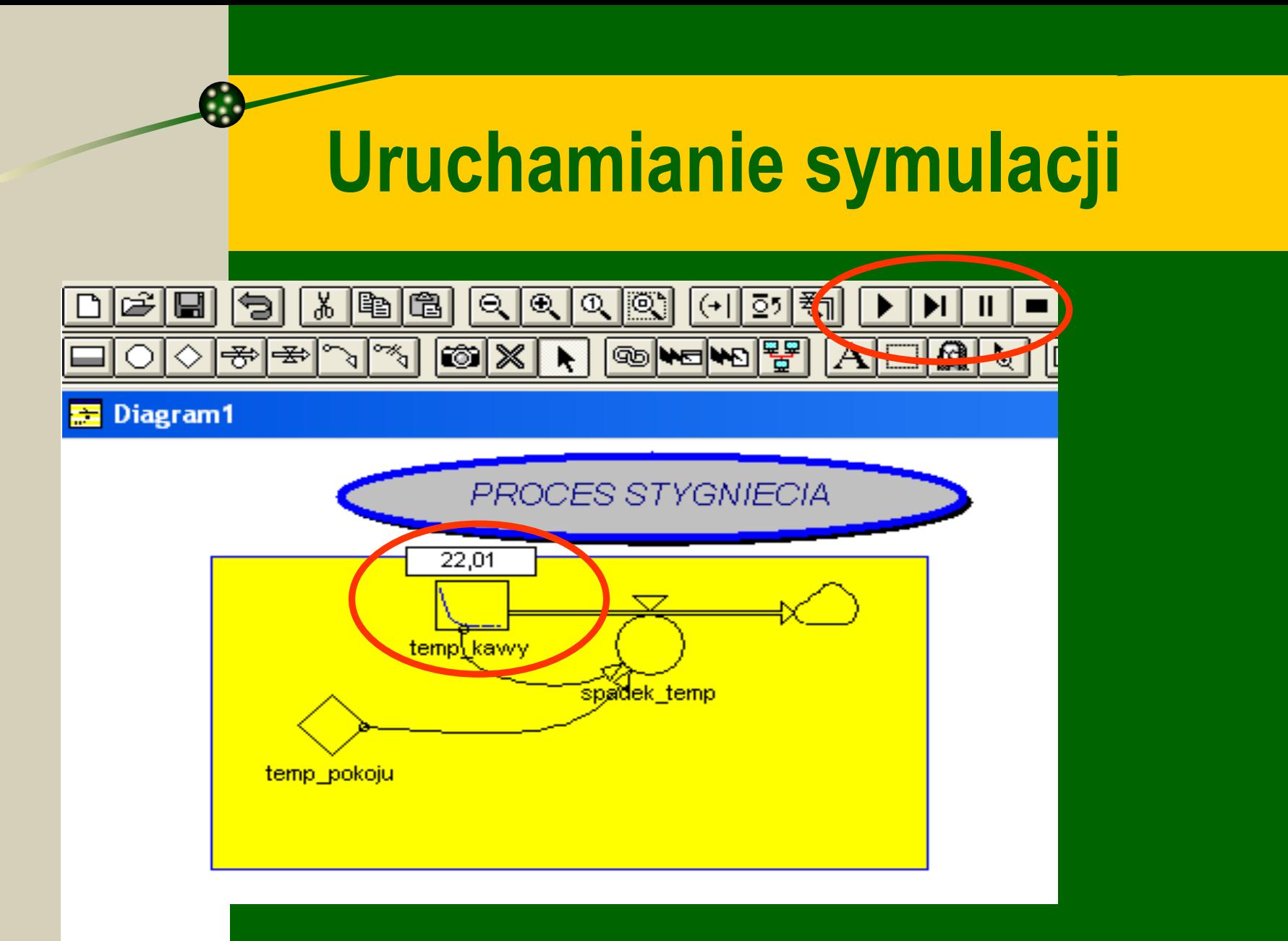

## **Wyniki symulacji – tabele**

#### **Generowanie tabel**

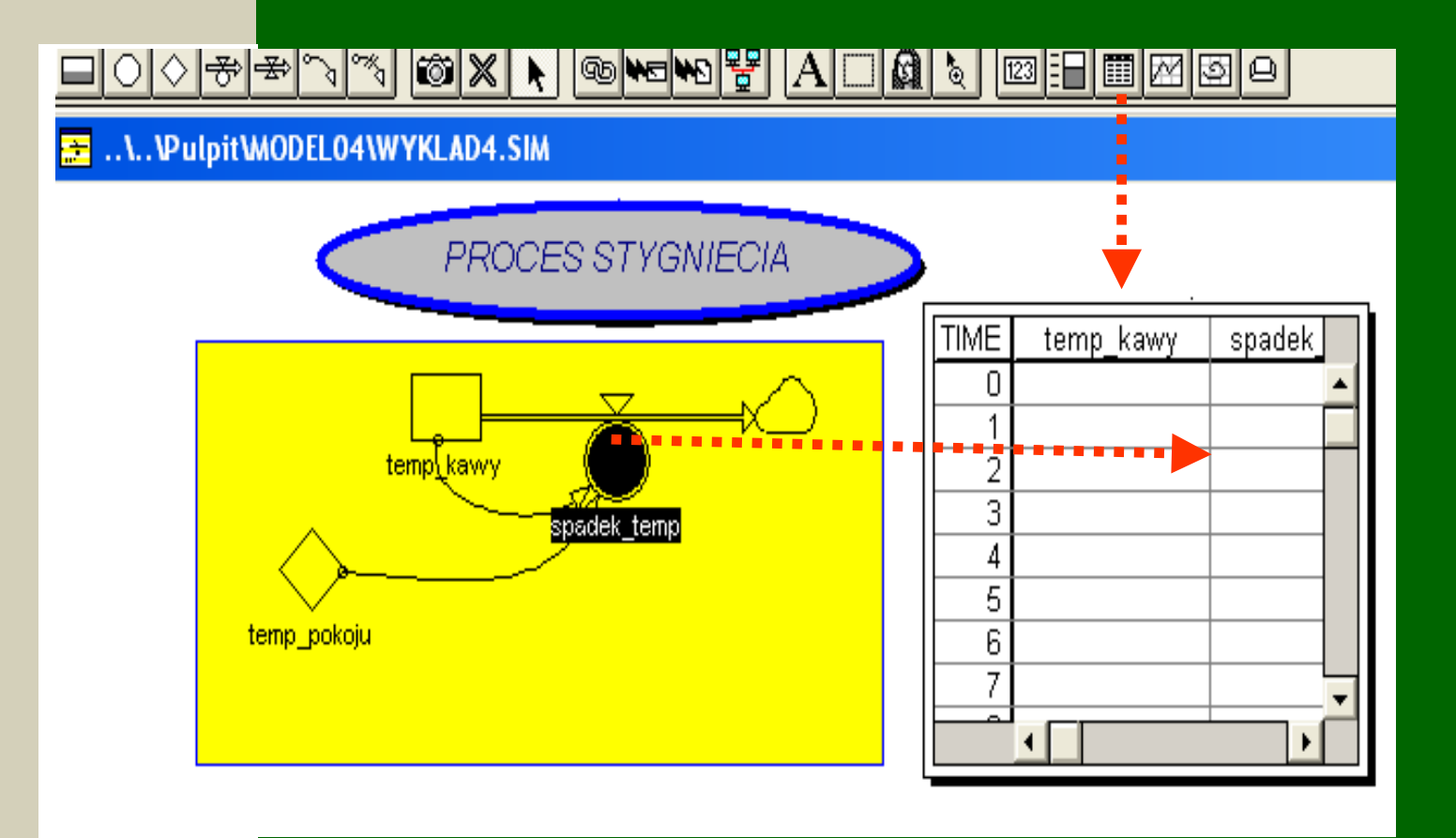

#### **Generowanie tabel**

#### ..\..\Pulpit\MODEL04\WYKLAD4.SIM 医

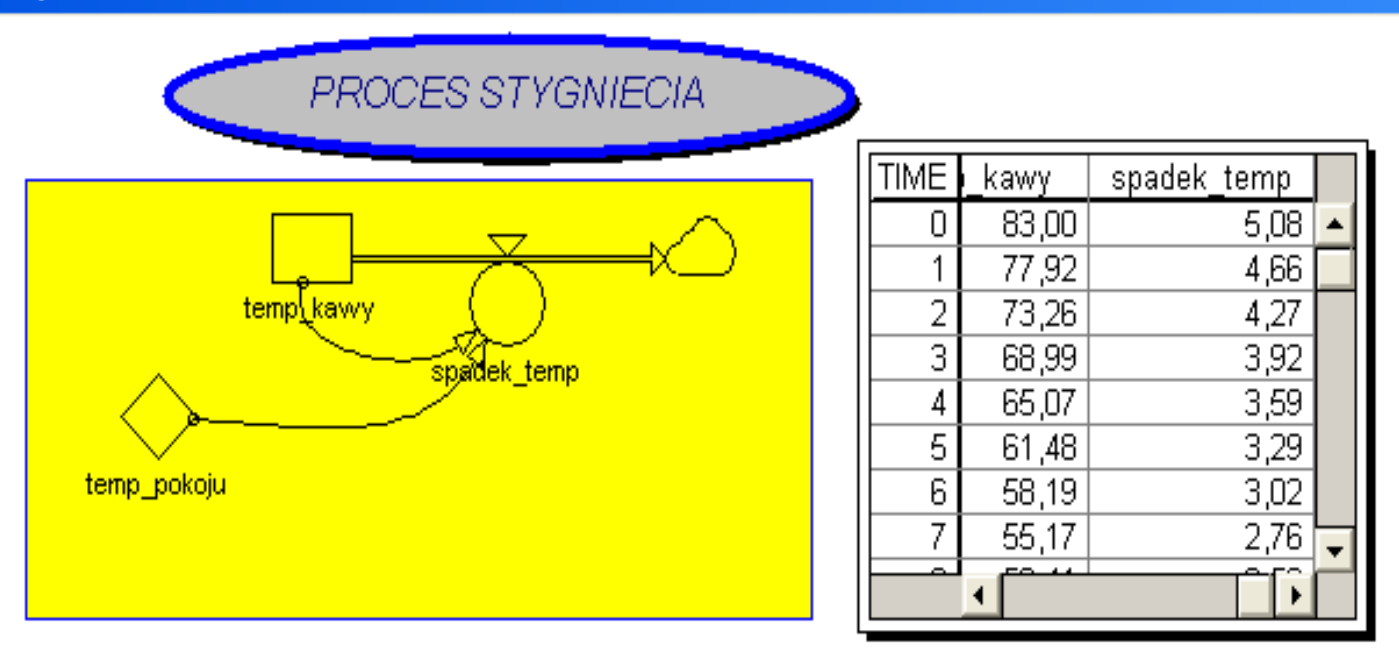

### **Wyniki symulacji – wykresy**

#### **Generowanie wykresów**

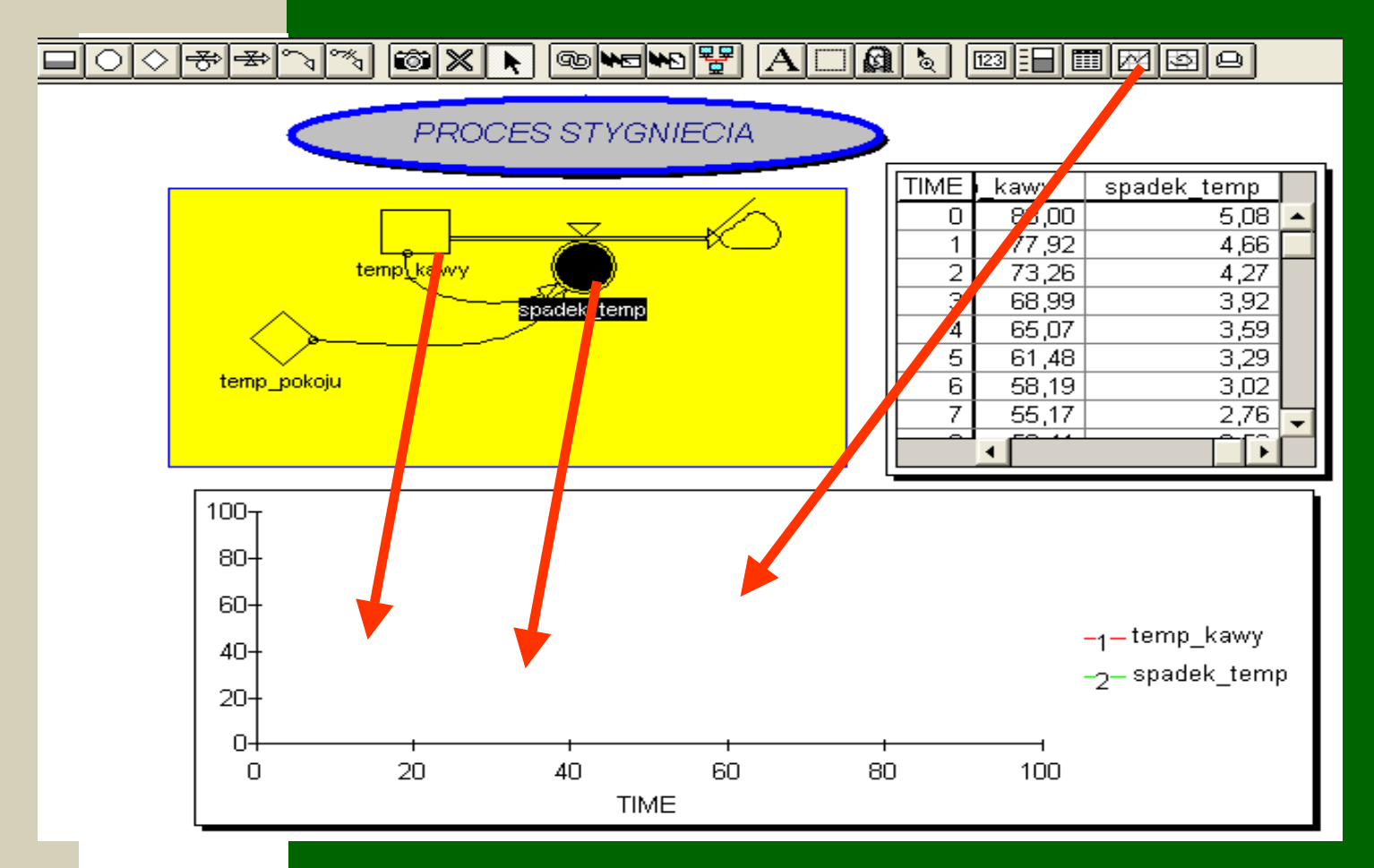

M. Berndt-Schreiber 30 and 30 and 30 and 30 and 30 and 30 and 30 and 30 and 30 and 30 and 30 and 30 and 30 and 30 and 30 and 30 and 30 and 30 and 30 and 30 and 30 and 30 and 30 and 30 and 30 and 30 and 30 and 30 and 30 and

#### **Generowanie wykresów**

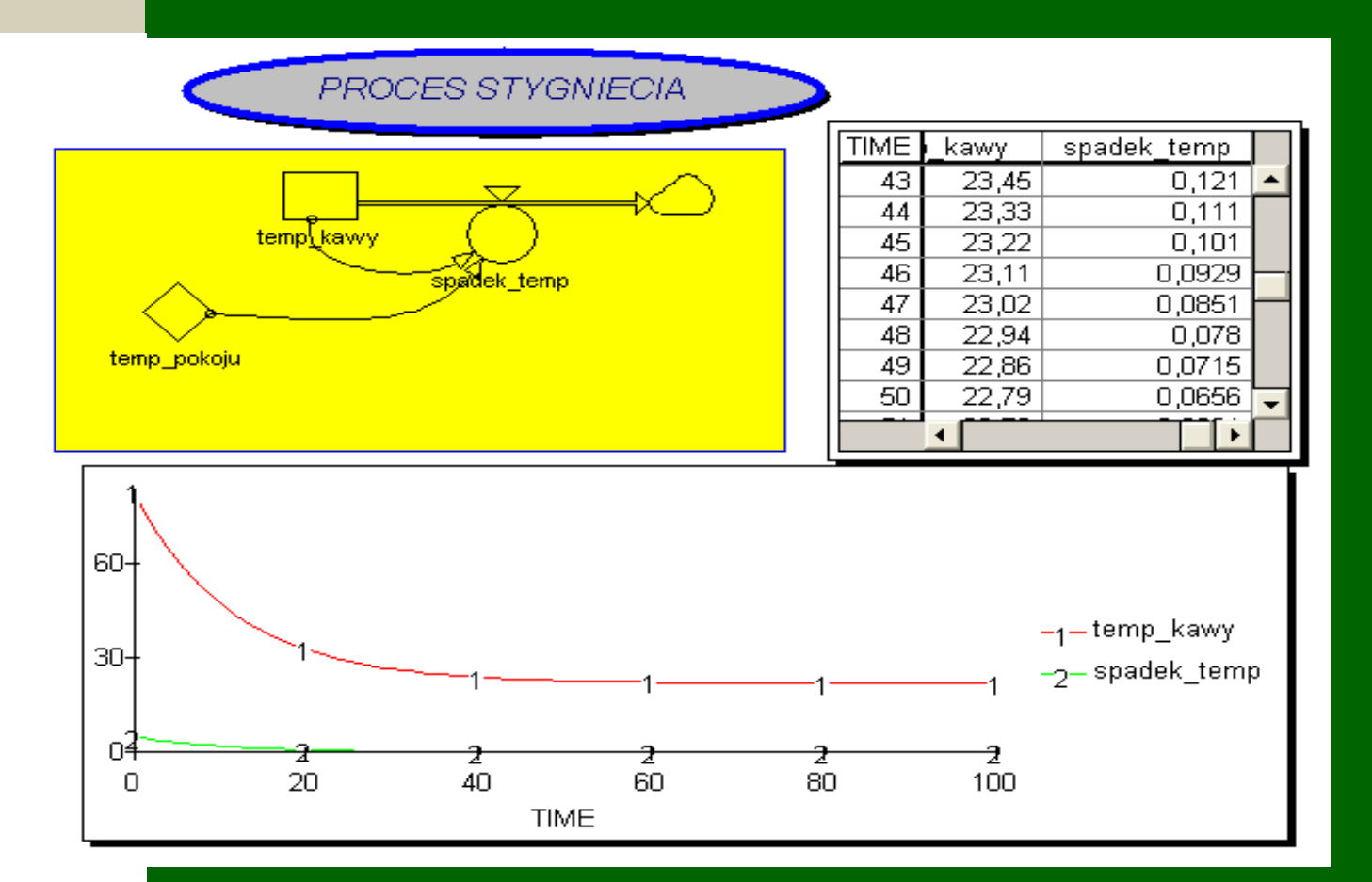

M. Berndt-Schreiber 31 and 31 and 31 and 31 and 31 and 31 and 31 and 31 and 31 and 31 and 31 and 31 and 31 and 31 and 31 and 31 and 31 and 31 and 31 and 31 and 31 and 31 and 31 and 32 and 32 and 32 and 32 and 32 and 32 and

#### **Generowanie wykresów**

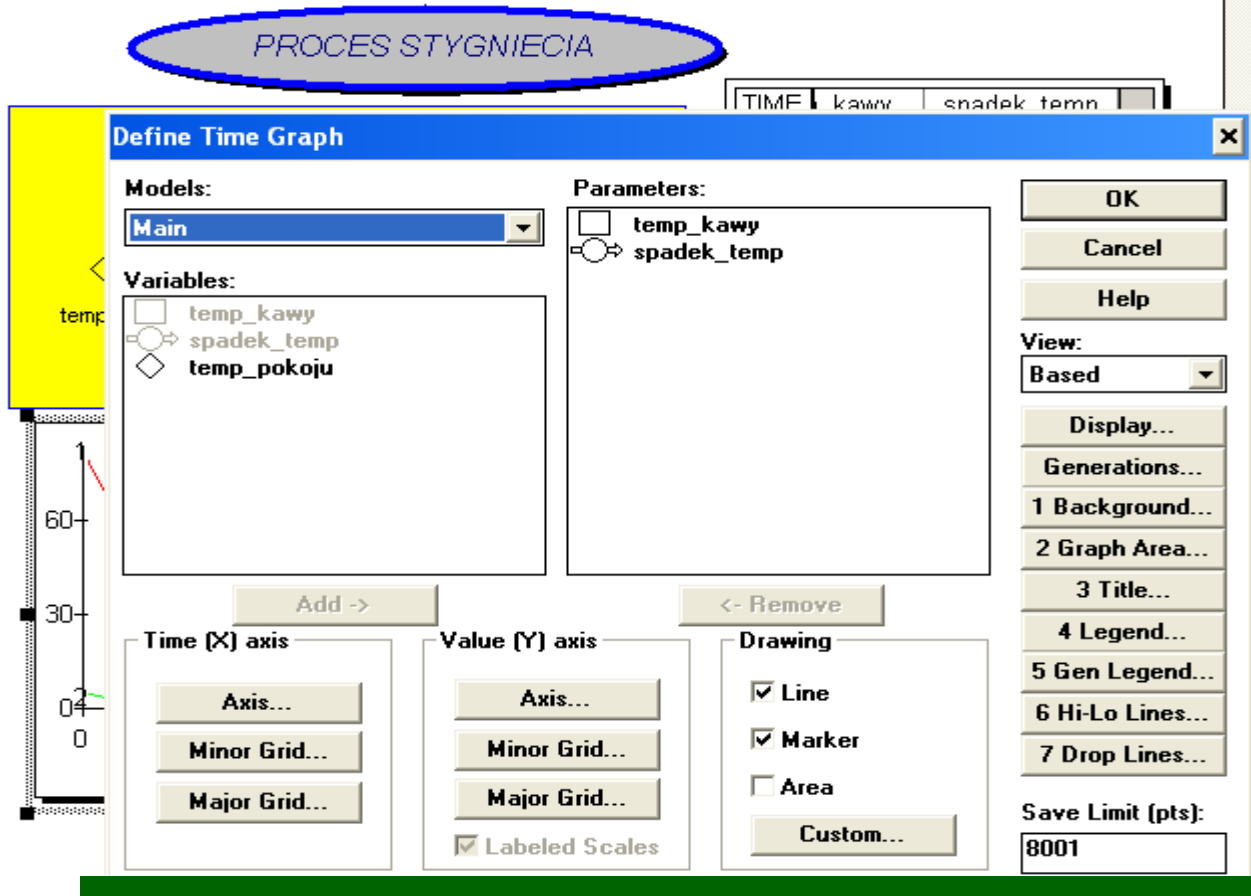

### **Interaktywne symulacje**

#### **Interaktywne symulacje**

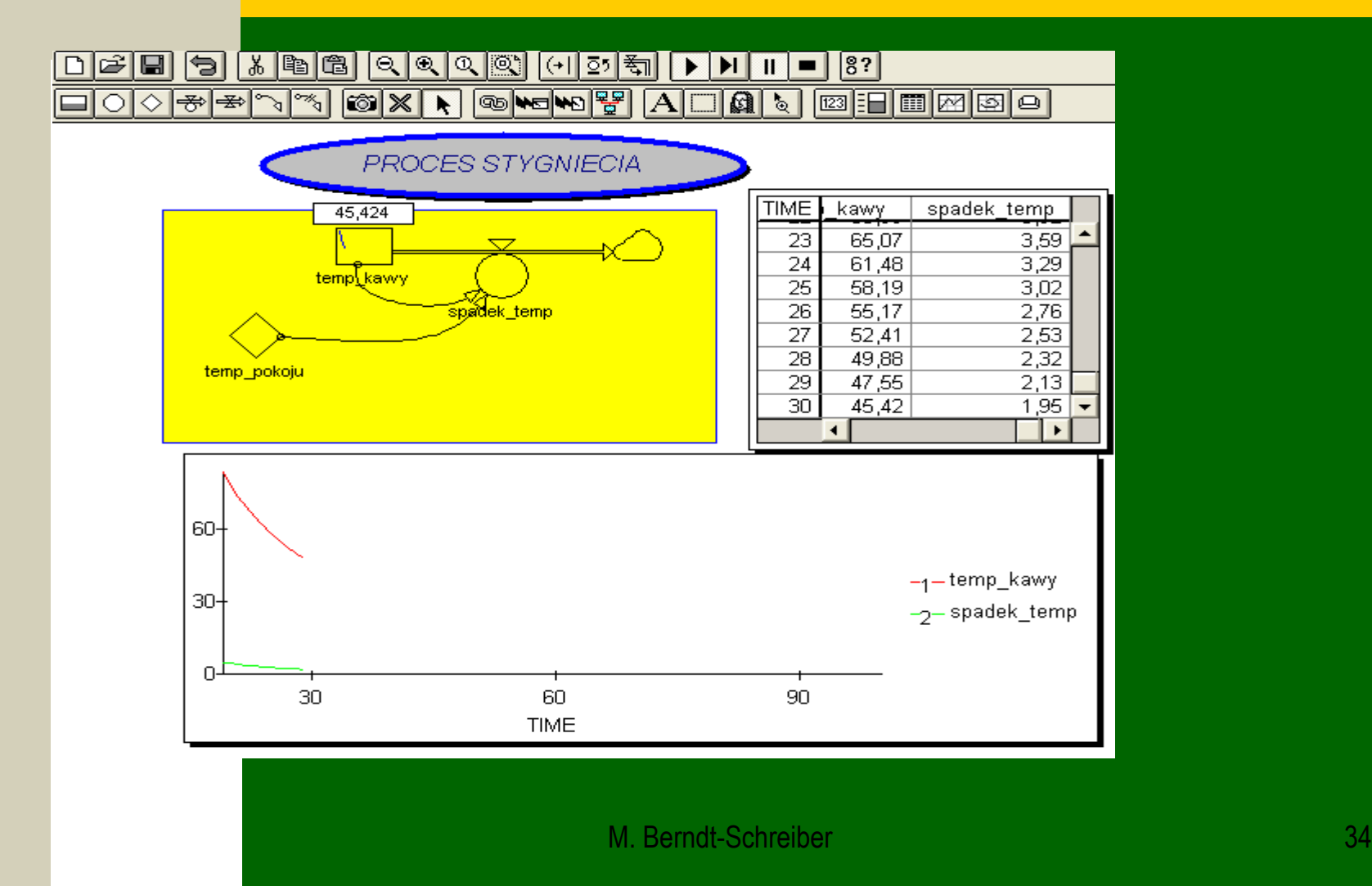

## **Interaktywne zmiany parametrów**

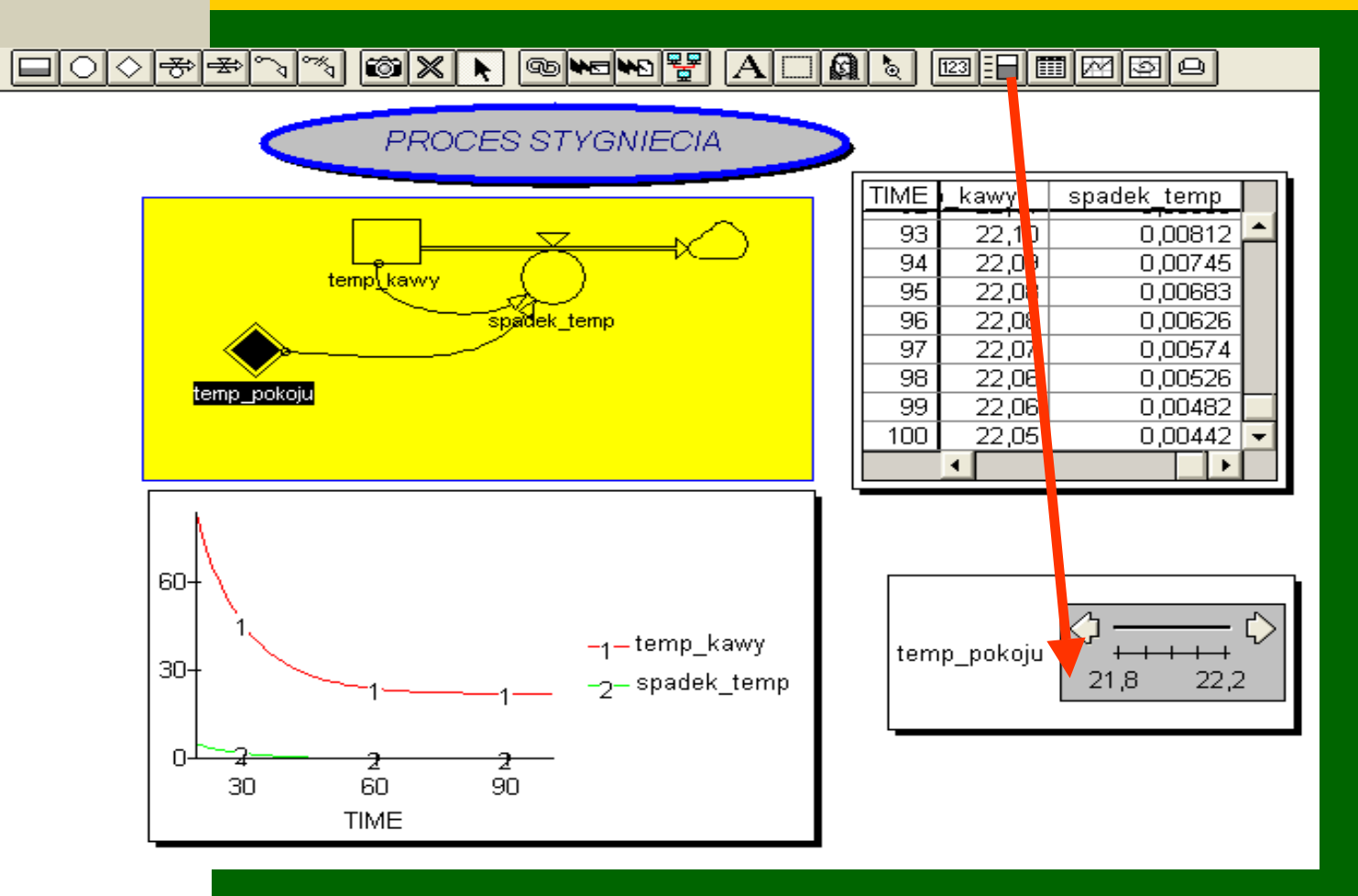

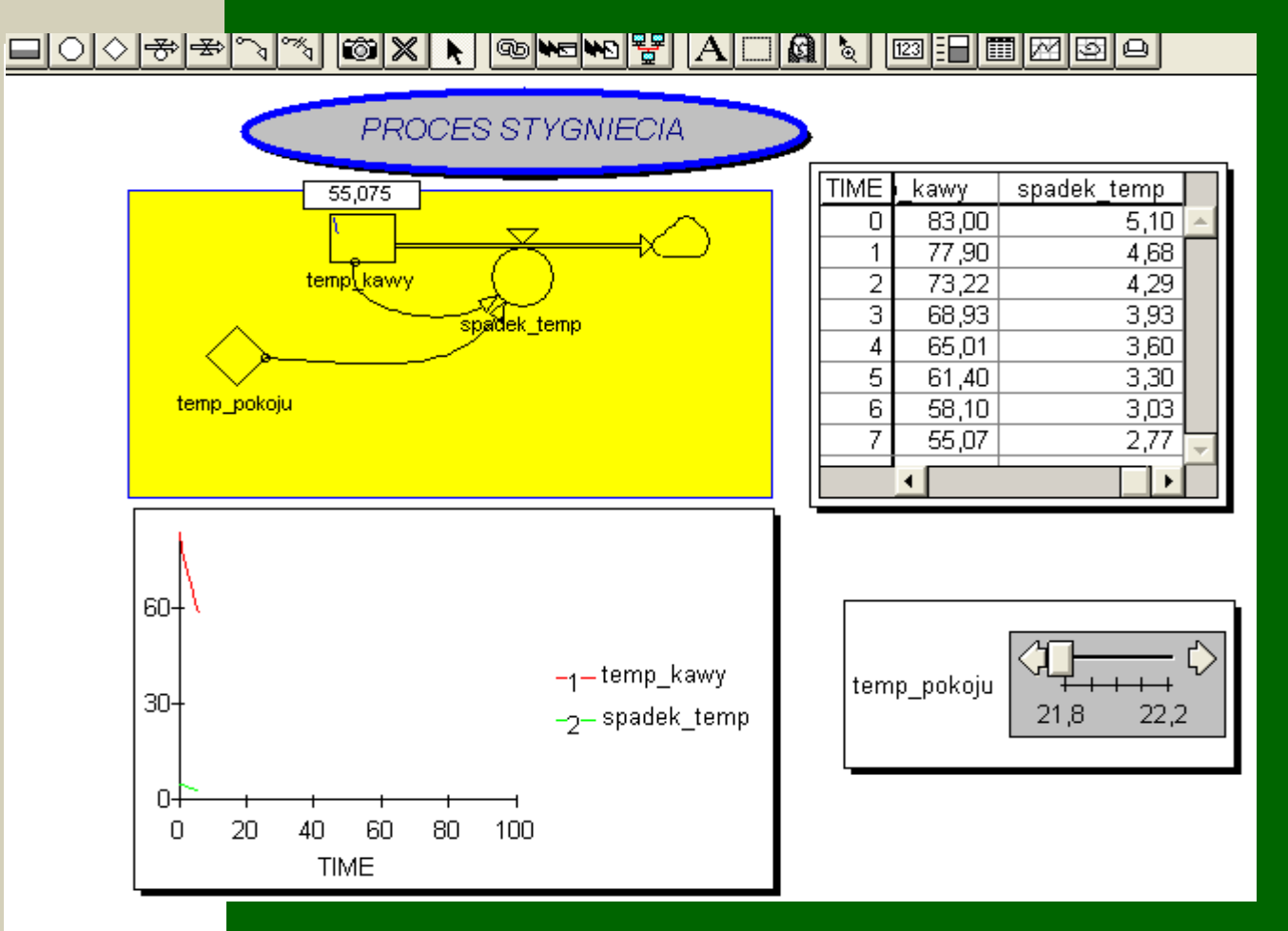

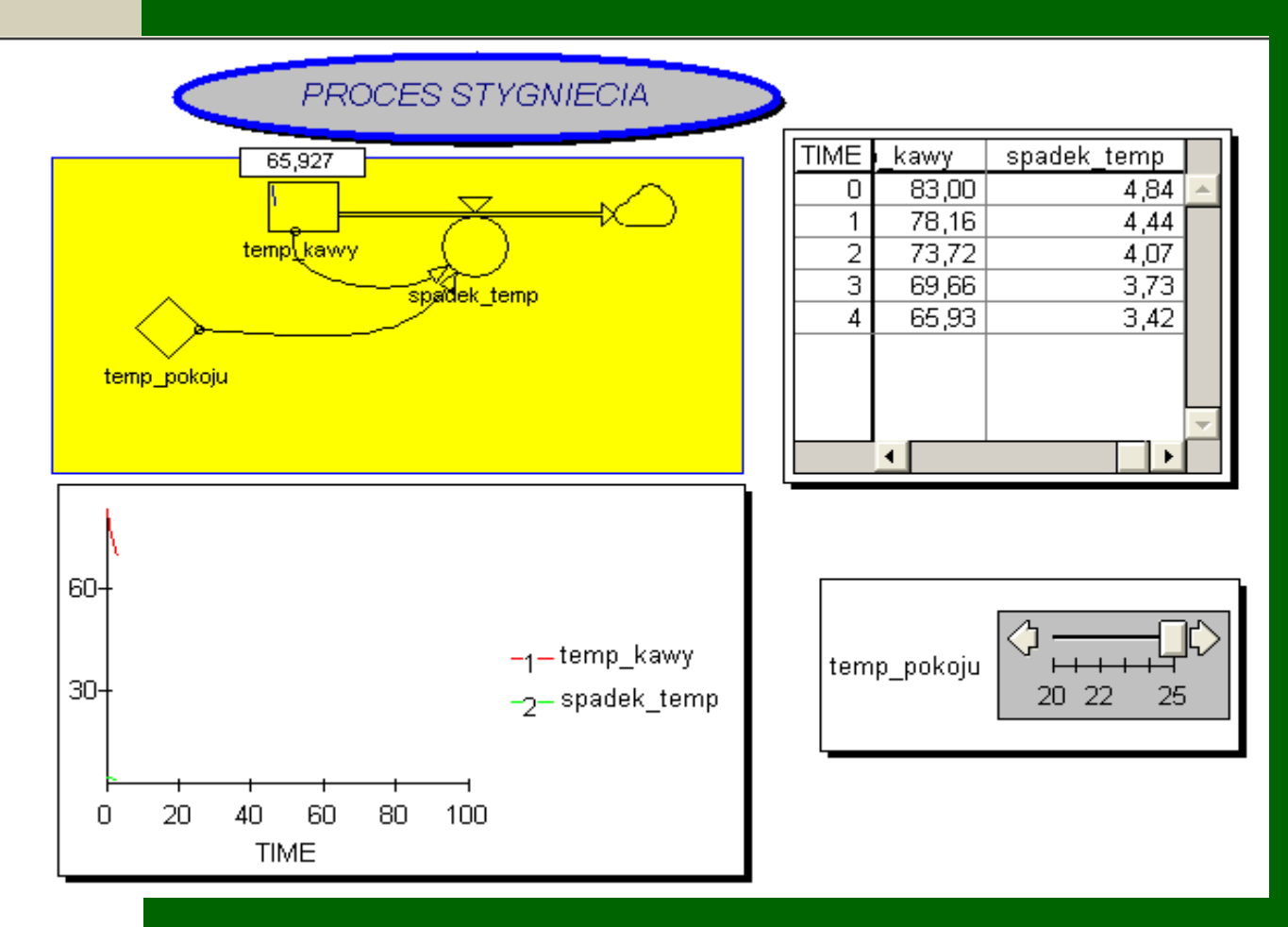

M. Berndt-Schreiber 38 and 38

#### h **George Ang & Entrepre** r.  $\circ$  X  $\Diamond$ ∩  $\blacktriangleright$ **PROCES STYGNIECIA**  $\sqrt{7}$  $\frac{1}{2}$  and a state that are solved ┳ **Define Slider/Bar** × × **Bar Axis And Scale** Models: temp kawy Main **Tick Marks Scale**  $0K$ Variables: Auto Major:  $^{+}$  $\overline{\phantom{a}}$ Cancel tem  $\Box$  Minimum: 20,00 temp pokoju Minor: ∜ spa∤  $\mathbf{r}$  $Label...$  $\Box$  Maximum:  $25,00$ tem  $\overline{\nabla}$  Minor unit:  $0,10$ Line... **Tick Labels**  $\nabla$  Major unit:  $1,00$ **Position:** Bottom<sup>+</sup> Font... Lavout... -604 on i guac Add -> <- Remove  $30 \nabla$  Pause on Input □ Keep Value - Bar **Number Label Position:** Orientation: Alignment: **Field Width:** 40  $\Box$ 20 60 10 Left Horizontal Center  $\overline{\phantom{0}}$  $\blacktriangledown$ **TIME** Label... **Bar Area...** Font... Number Area...  $\Box$  Present  $\Box$  Limit Input Fill With... Axis...

## **Modyfikacja modelu...?**

#### **Propozycje zmian...**

PROCES STYGNIECIA temp kawy ż, spadek\_temp temp\_pokoju paramter roznica

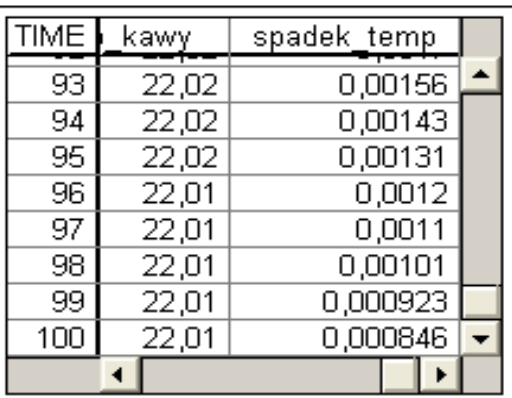

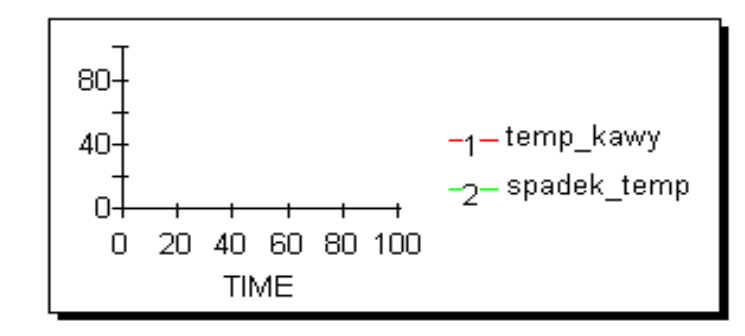

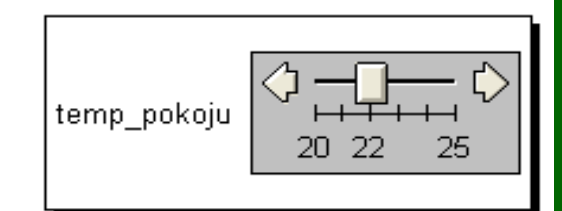

#### **Propozycje zmian...**

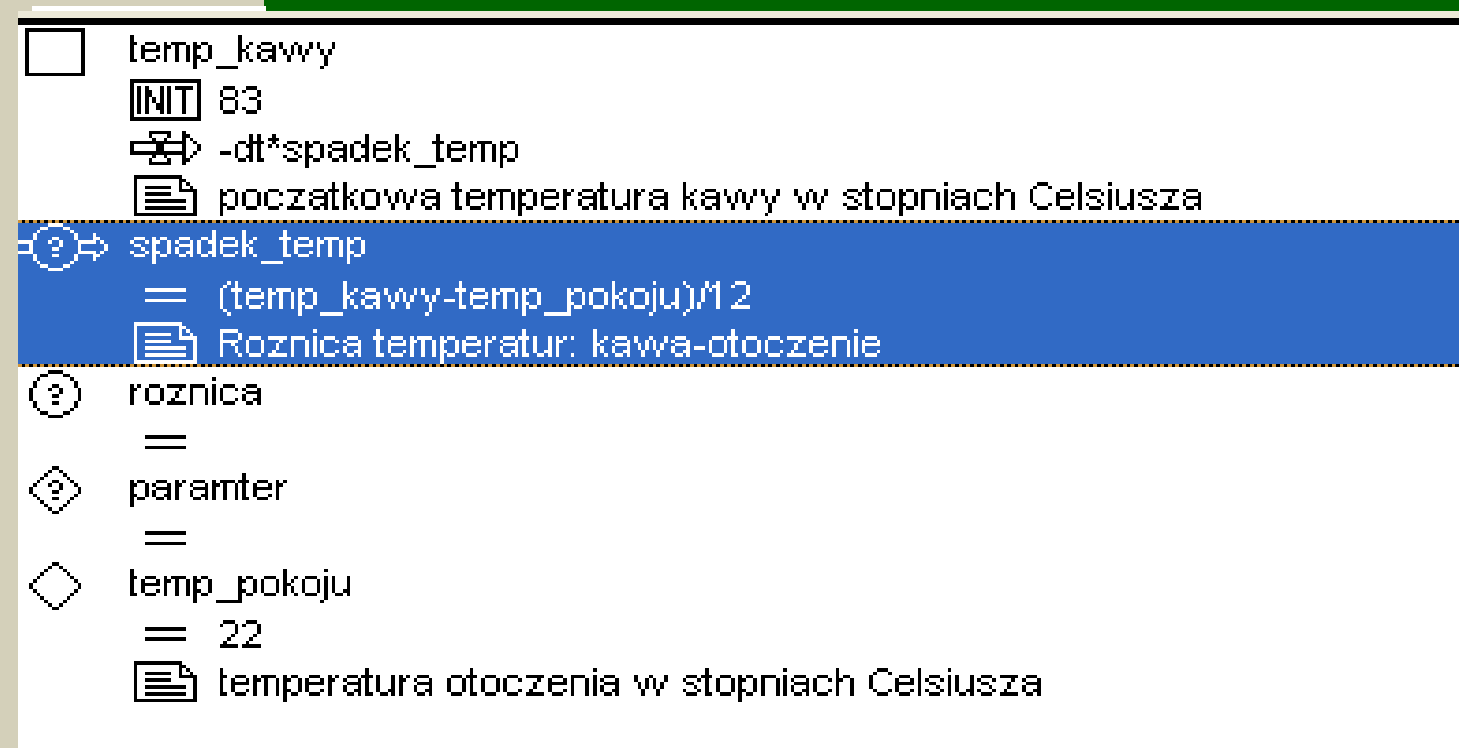

Œ

#### **Propozycje zmian...**

#### **C. d. n. ...jako zadanie domowe...**

#### **Modyfikacja - przykład rozszerzony: model z termoregulacją**

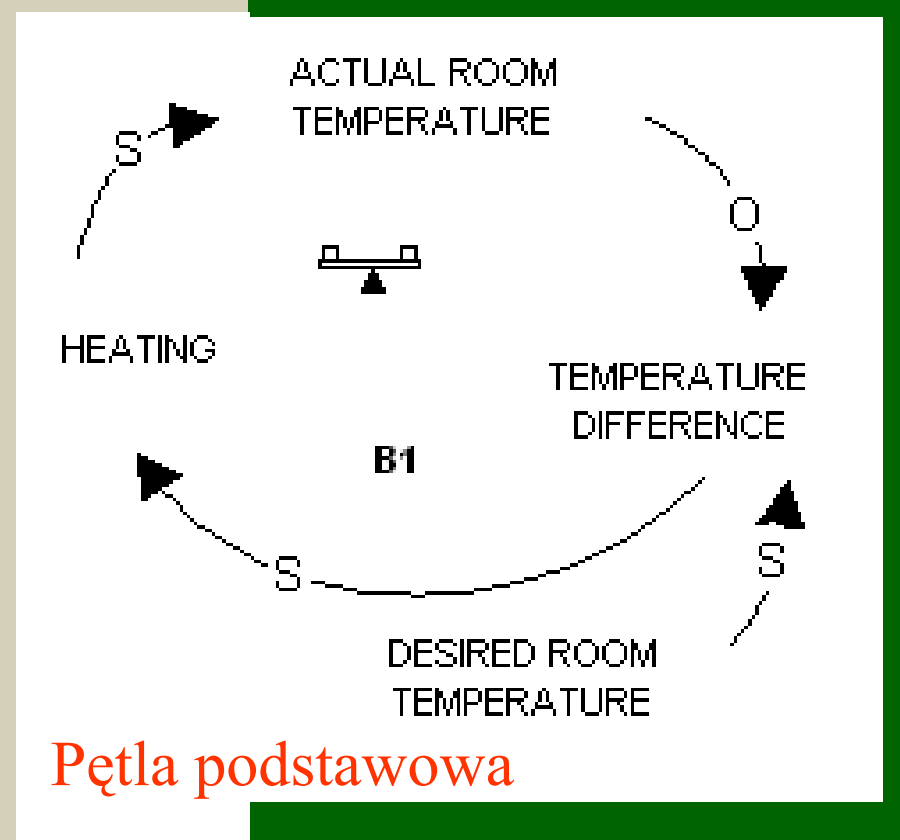

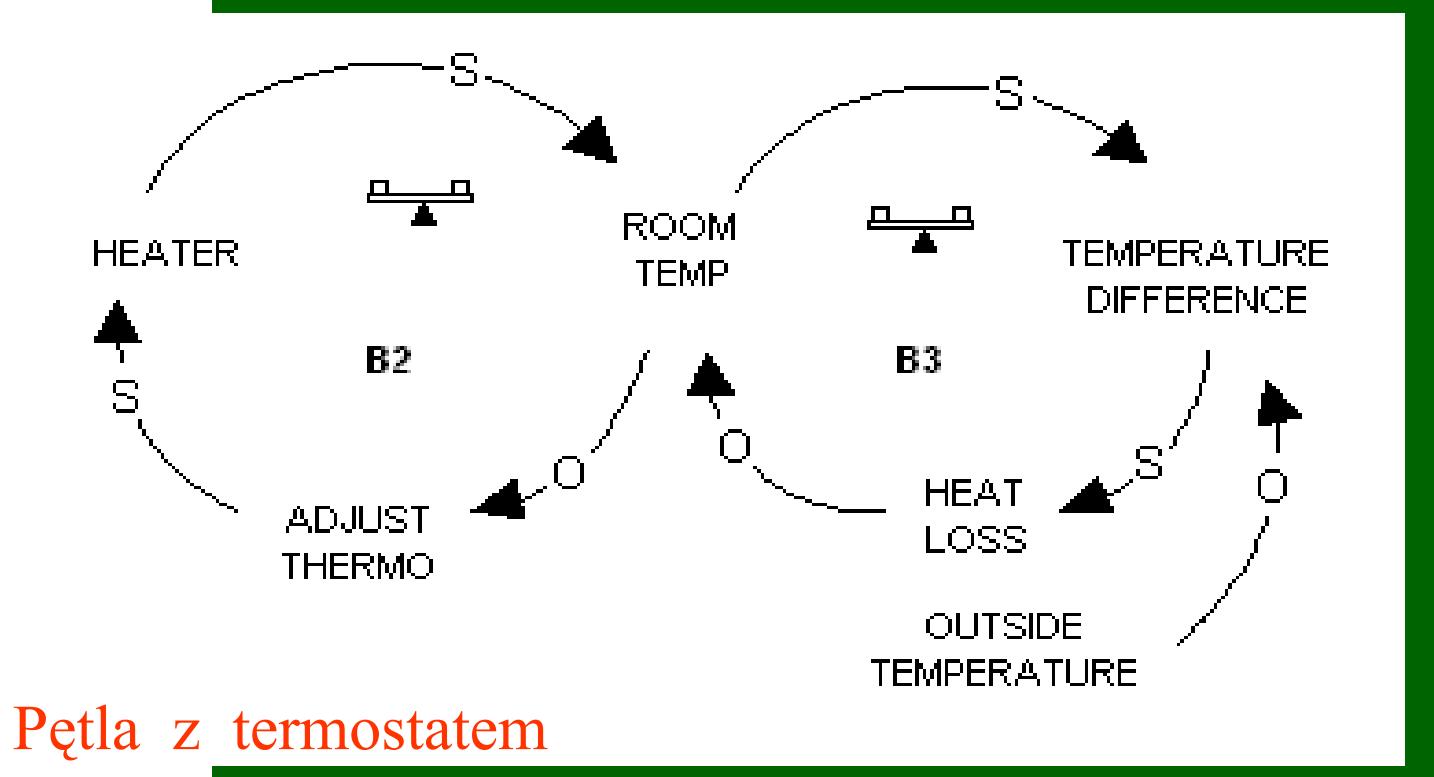

#### Flow Diagram of the Temperature Control System

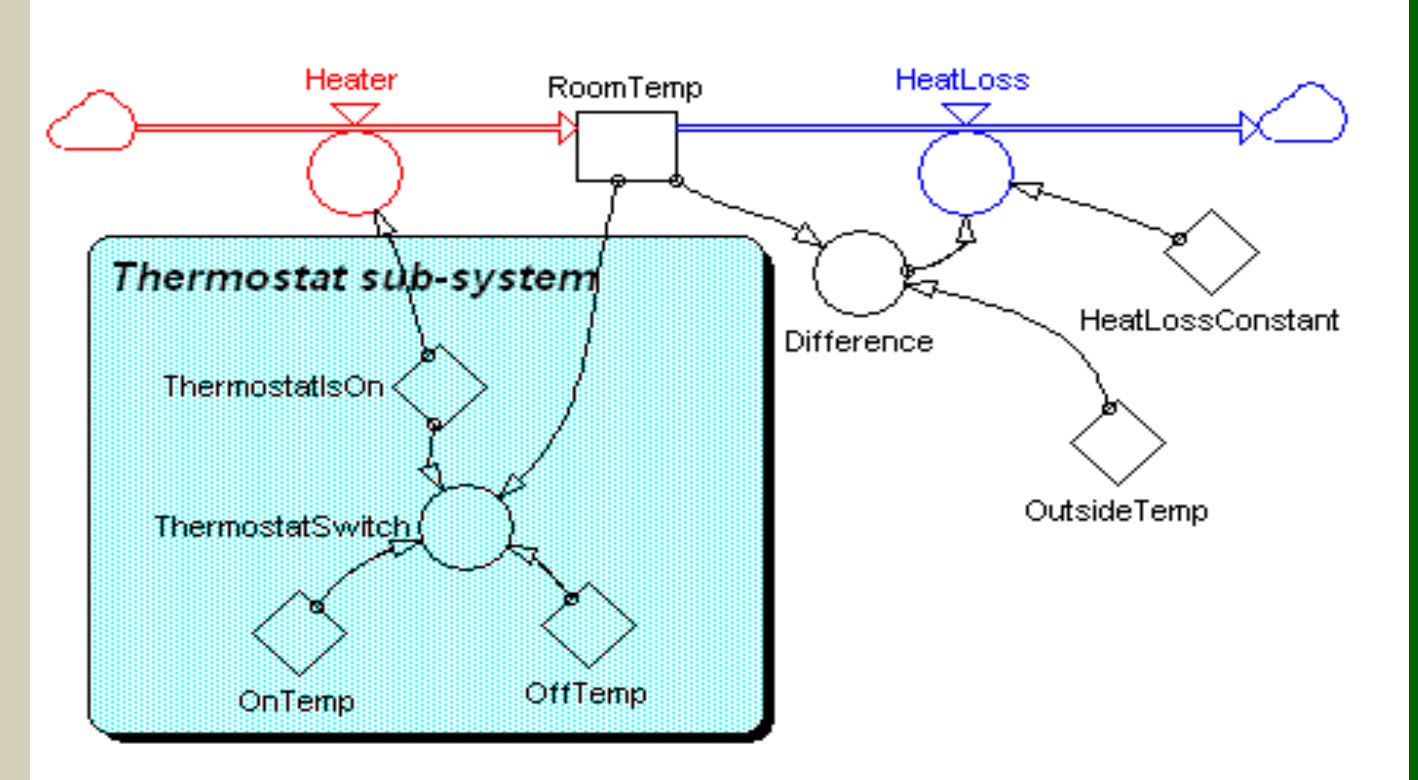

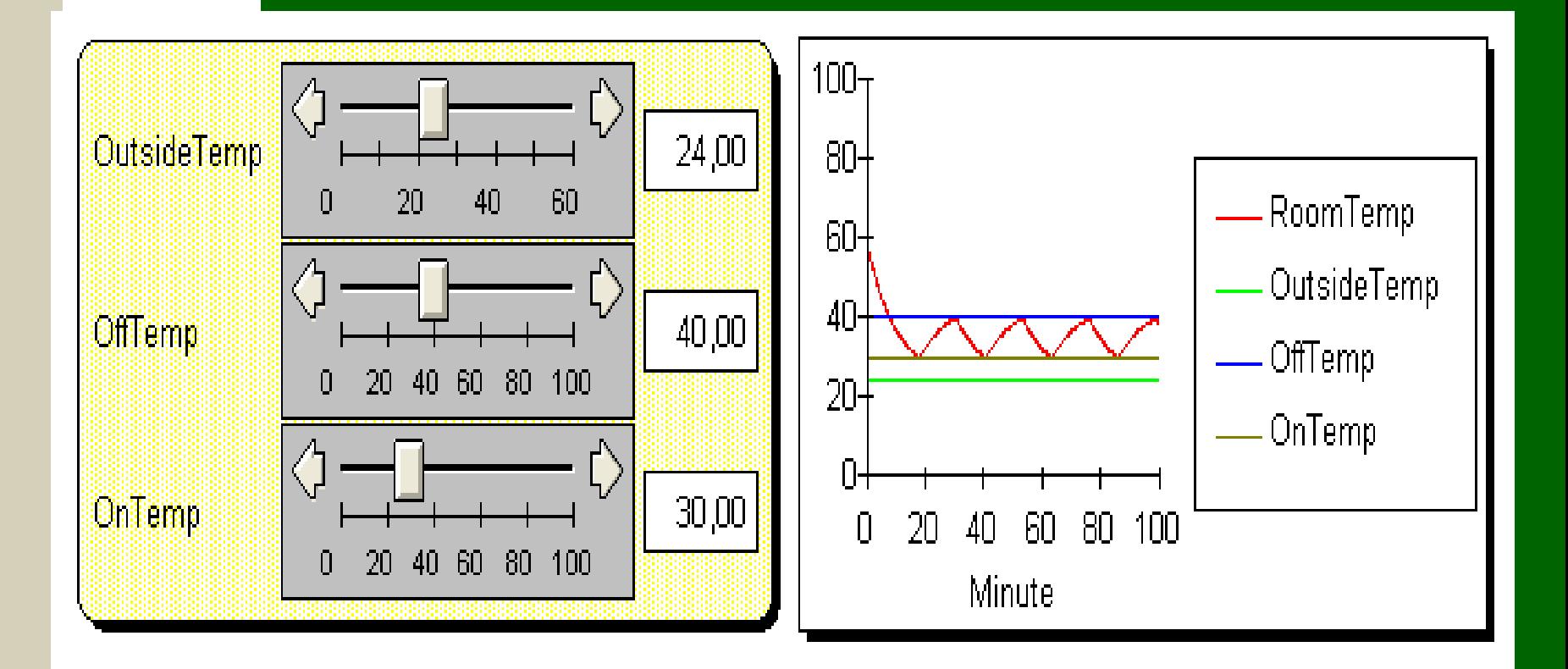

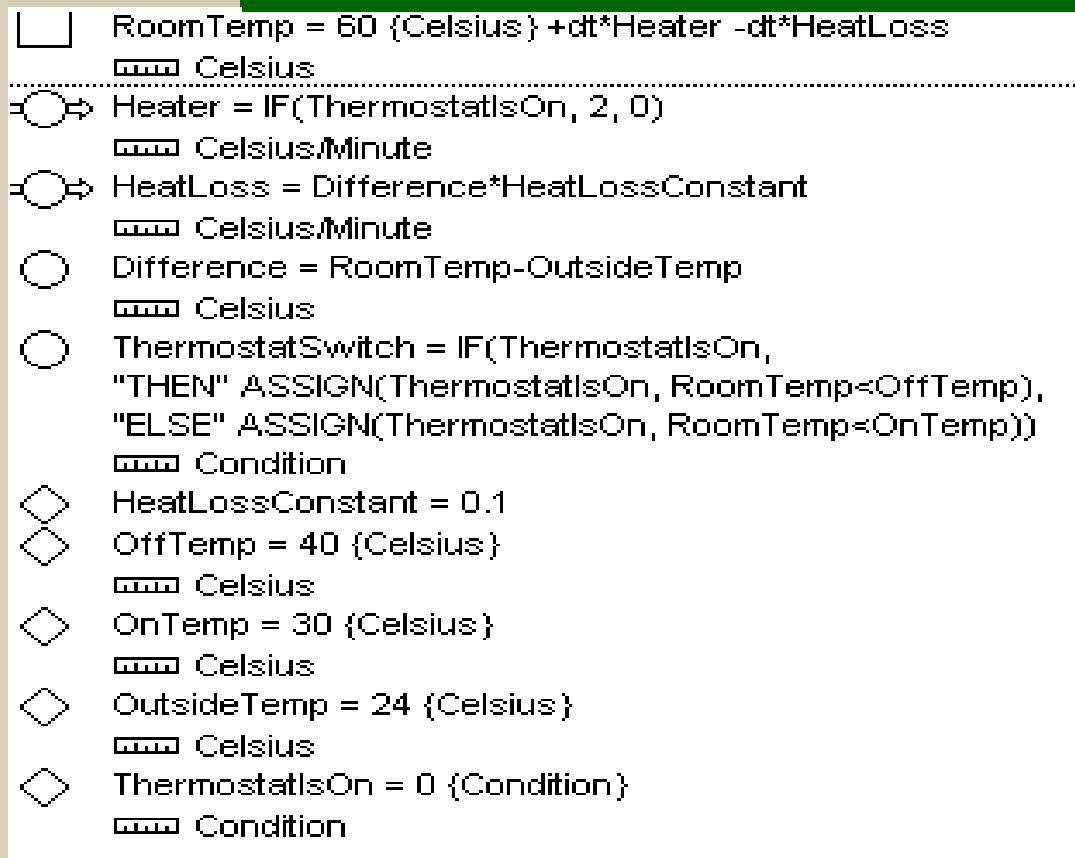

t.